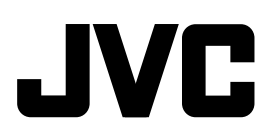

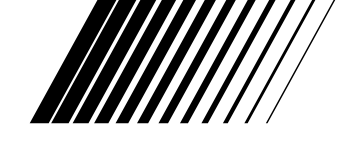

### **CD RECEIVER KD-LH2000**

# **KD-LH2000**

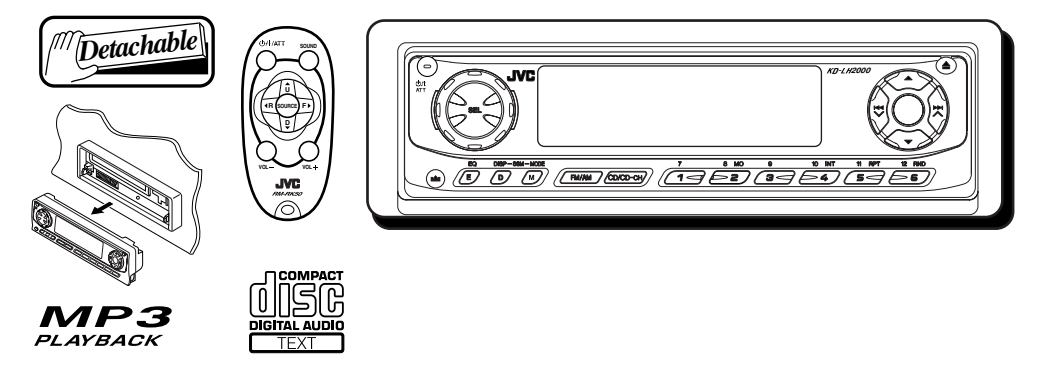

• Este produto é equipado com demonstração no visor (display). Para cancelar veja pág. 9.

Para instalação e conexões, consulte o manual à parte.

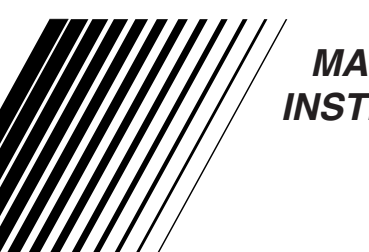

 **MANUAL DE INSTRUÇÕES**

Para uso do cliente:

Anote abaixo o modelo e o número de série que podem ser localizados na parte superior ou inferior do aparelho. Mantenha esta informação para futura referência. Modelo Nº.

Série Nº.

Obrigado por adquirir um produto JVC. Por favor, leia todas as instruções cuidadosamente antes da operação para assegurar sua completa compreensão e obter o melhor desempenho do aparelho.

#### **Atenção:**

*Se a temperatura no interior do veículo for inferior a 0°C, o movimento das animações das fontes e a rolagem de texto no visor serão paralizadas para prevenir que as imagens fiquem borradas. Quando a temperatura aumentar, atingindo a temperatura de operação, estas funções voltarão a funcionar novamente.*

### **AVISO IMPORTANTE SOBRE PRODUTOS A LASER**

#### **Precauções:**

- 1. PRODUTO A LASER CLASSE 1.
- 2. **CUIDADO:** Radiação a laser invisível quando aberto, falha no encaixe ou defeituoso. Evite exposição direta ao feixe do laser.
- 3. **CUIDADO:** Não abra a tampa superior. Não há peças no interior do aparelho que possam ser reparadas pelo usuário. Recorra a assistência técnica autorizada.
- 4. **CUIDADO:** Este aparelho de CD usa radiação a laser invisível, porém, é equipado com interruptores de segurança para prevenir emissão de radiação quando os CDs são ejetados. É perigoso utilizar o aparelho sem os interruptores de segurança.
- 5. **CUIDADO:** Uso de controles, ajustes ou procedimentos diferentes dos especificados podem resultar em exposição de radiação perigosa.

### **Como reinicializar o seu aparelho**

Depois de separar o painel de controle, pressione a tecla Reset (reinicializar) no suporte do painel, usando uma caneta esferográfica ou uma ferramenta similar.

Isto reajustará o microcomputador embutido.

#### **Nota:**

 *Seus ajustes prefixados - tais como canais prefixados ou ajustes de som - também serão apagados.*

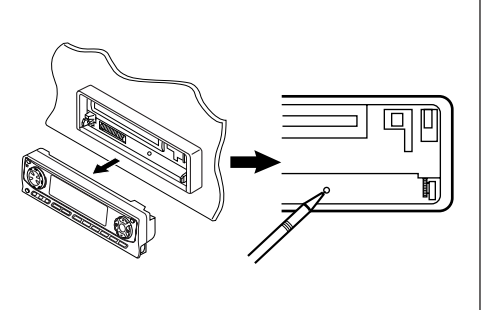

#### **ANTES DE OPERAR**

#### \***Para segurança....**

- *• Não aumente demais o nível do volume, pois isto poderá bloquear os sons externos e tornar o ato de dirigir perigoso.*
- *• Pare o carro, antes de executar qualquer operação complicada.*

#### \***Temperatura dentro do carro...**

*• Se você estacionou o carro por muito tempo em local quente ou frio, espere a temperatura normalizar antes de operar o aparelho.*

# ÍNDICE

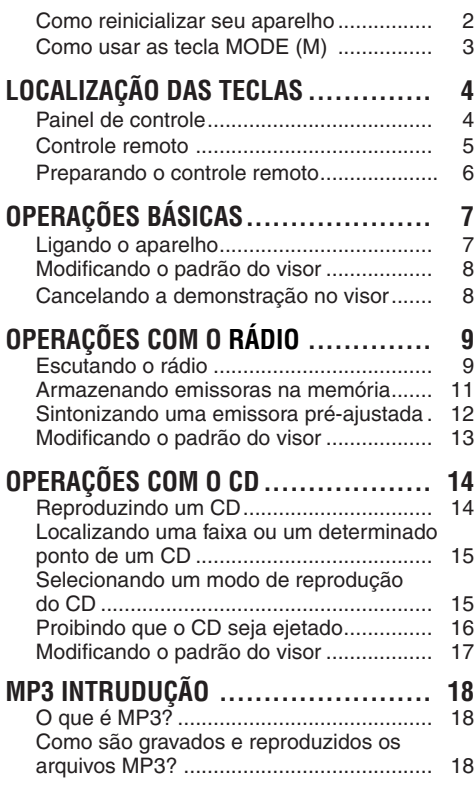

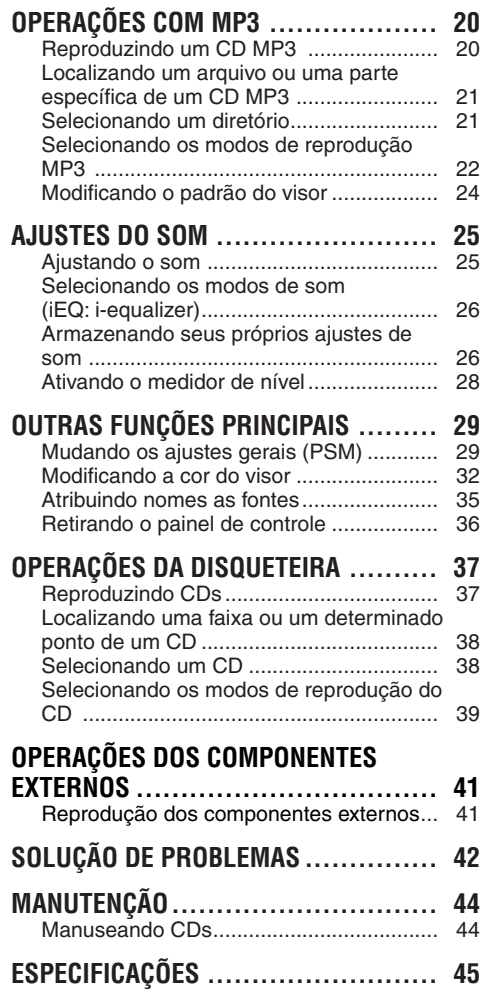

### **Como usar a tecla MODE (M):**

Se você pressiona MODE (M), o produto entra no modo de funções e as teclas numéricas operam como teclas de funções diferentes.

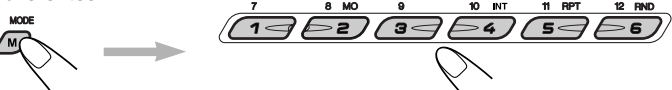

#### **Para usar estas teclas como teclas numéricas novamente, após pressionar MODE (M),** espere por 5 segundos sem pressionar nenhuma tecla numérica, até que o modo de funções seja desativado.

• Pressionando novamente a tecla MODE (M) também cancelará o modo de funções.

# **LOCALIZAÇÃO DAS TECLAS**

### **Painel de controle**

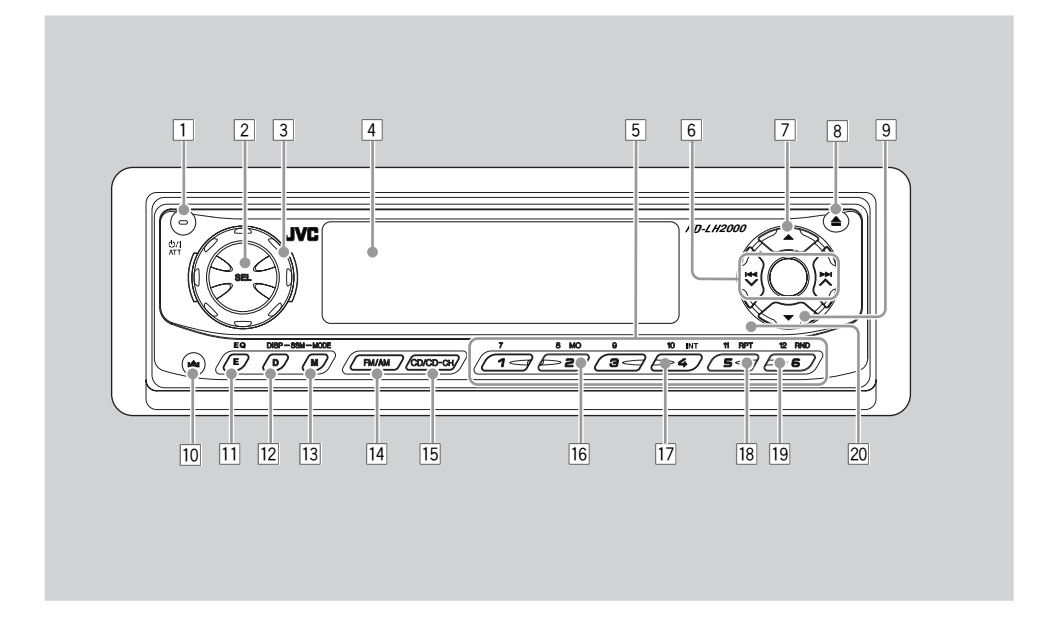

- $\Box$  Tecla  $\Phi/I$  ATT (standby/ligado/atenuador)
- 2 Tecla SEL (selecionar)
- 3 Botão shuttle
- 4 Janela do visor
- 5 Teclas numéricas
- 6 Teclas  $\blacktriangleleft$   $\blacktriangledown$  / $\blacktriangleright$   $\blacktriangleright$   $\blacktriangle$
- $\boxed{7}$  Tecla  $\blacktriangle$  (para cima)
- 8 Tecla (ejetar)  $\triangle$
- $\boxed{9}$  Tecla  $\blacktriangledown$  (para baixo)
- $\boxed{10}$  Tecla  $\triangleq$  (soltar painel de controle)
- $\overline{11}$  Tecla EQ (E) (equalizador)
- [12] Tecla DISP (D) (visor)
	- *• Também funcionam como teclas de SSM, quando pressionadas junto com a tecla MODE (M).*
- [13] Tecla MODE (M)
	- *• Também funcionam como teclas de SSM, quando pressionadas junto com a tecla DISP (D) (visor).*
- 14 Tecla FM/AM
- 15 Tecla CD/CD-CH (CD/Disqueteira)
- 16 Tecla MO (mono)
- 17 Tecla INT (introdução)
- 18 Tecla RPT (repetir)
- 19 Tecla RND (aleatório)
- <sup>20</sup> Sensor do controle remoto

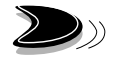

### **Controle remoto**

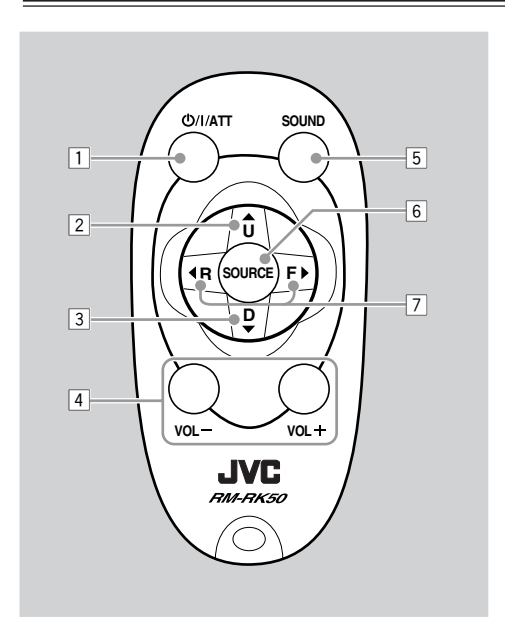

- $\boxed{1}$  O aparelho liga pressionando-se esta tecla quando ele está desligado.
	- Desliga o aparelho, se pressionada segurando por alguns segundos.
	- Reduz o nível de volume se pressionada brevemente. Pressionar novamente retorna ao volume anterior.
- $\boxed{2}$  Seleciona a banda, enquanto está escutando o rádio.

 Cada vez que você pressiona a tecla, a banda muda.

- Pula para o próximo CD, enquanto está escutando a disqueteira. Cada vez que você pressiona a tecla, o número do CD aumenta e inicia-se a reprodução do CD selecionado.
- Salta para o primeiro arquivo do diretório seguinte, durante a reprodução de um CD MP3. Cada vez que você pressiona a tecla, poderá mover para o próximo diretório e iniciar a reprodução do primeiro arquivo.

3 • Seleciona as emissoras pré-ajustadas en quanto está escutando o rádio.

 Cada vez que você pressiona a tecla, aumenta o número de emissoras préajustadas e as emissoras selecionadas são sintonizadas.

 • Volta ao CD anterior enquanto está escutando a disqueteira.

 Cada vez que você pressiona a tecla, o número do CD diminui, e inicia-se a reprodução do CD selecionado.

 • Salta para o primeiro arquivo do diretório anterior, durante a reprodução de um CD MP3.

 Cada vez que você pressionar a tecla, poderá mover-se para o diretório anterior e iniciar a reprodução do primeiro arquivo.

4 Funciona igual ao dial de controle na unidade principal.

- 5 Seleciona o modo do som (iEQ). Cada vez que você pressiona a tecla o modo do som (iEQ) muda.
- 6 Seleciona a fonte.

 Cada vez que você pressiona a tecla, a fonte muda.

- 7 Procura as emissoras enquanto está escutando o rádio.
	- Avança e retrocede a faixa/arquivo, se mantiver pressionado, enquanto está escutando um CD.
	- Pula para o começo da próxima faixa/ arquivo ou volta para o início da faixa/ arquivo atual (ou da anterior) se pressionar brevemente, enquanto está escutando um CD.

**NOTA:** *Estas teclas não funcionam para controlar o modo de ajuste preferido.*

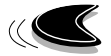

### **Preparando o controle remoto**

Antes de usar o controle remoto:

• Aponte o controle remoto diretamente para o sensor na unidade principal. Certifique-se de que não há obstáculo entre eles.

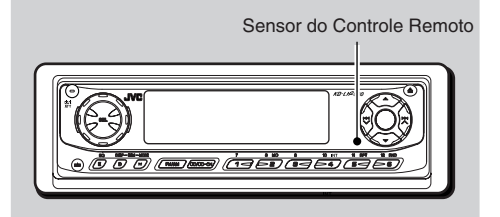

• Não exponha o sensor do controle remoto a luz intensa (luz solar direta ou iluminação artificial).

### **Instalando a bateria**

Quando os limites de alcance ou a eficiência do controle remoto diminui, substitua a bateria.

#### **1. Remova o suporte de bateria.**

- 1) Empurre o suporte de bateria na direção indicada pela seta, usando uma caneta esferográfica ou uma ferramenta similar.
- 2) Remova o suporte de bateria.

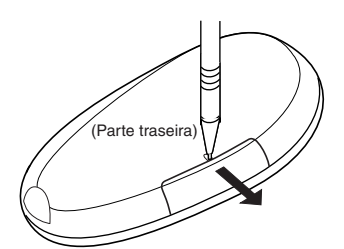

#### **2. Coloque a bateria.**

Deslize a bateria no suporte com o sinal + para cima, de forma que ela fixe no suporte.

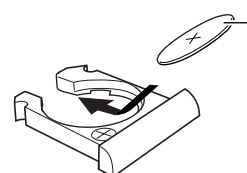

Bateria tipo moeda de íons de Lítio (número do produto: CR2025)

**3. Recoloque o suporte de bateria.**

 Insira novamente o suporte de bateria, empurrando até ouvir um clique.

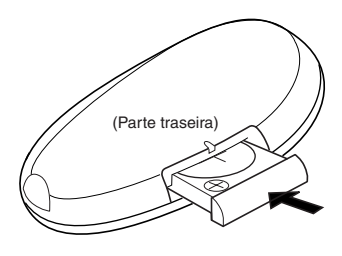

#### **ADVERTÊNCIA:**

*• Guarde a bateria em um lugar fora do alcance de crianças.* 

 *Se uma criança ingerir a bateria acidentalmente, consulte um médico imediatamente.*

*• Não recarregue, não provoque curto circuito, não desmonte, não aqueça a bateria ou coloque-a no fogo.* 

 *Quaisquer destas ações podem fazer com que a bateria emita calor, rache ou inicie um incêndio.*

*• Não misture a bateria com outros objetos metálicos.* 

 *Fazendo isto a bateria pode emitir calor, rachar ou iniciar um incêndio.*

- *• Quando descartar ou armazenar a bateria, embrulhe-a em fita e guarde-a em separado, caso contrário, a bateria pode emitir calor, rachar ou iniciar um incêndio.*
- *• Não perfure a bateria com pinças ou ferramentas similares.*

 *Fazendo isto a bateria pode emitir calor, rachar ou iniciar um incêndio.*

#### **CUIDADO:**

*NÃO deixe o controle remoto em lugar (tal como painéis) exposto diretamente à luz solar por um longo período. O controle pode danificar-se.*

# **OPERAÇÕES BÁSICAS**

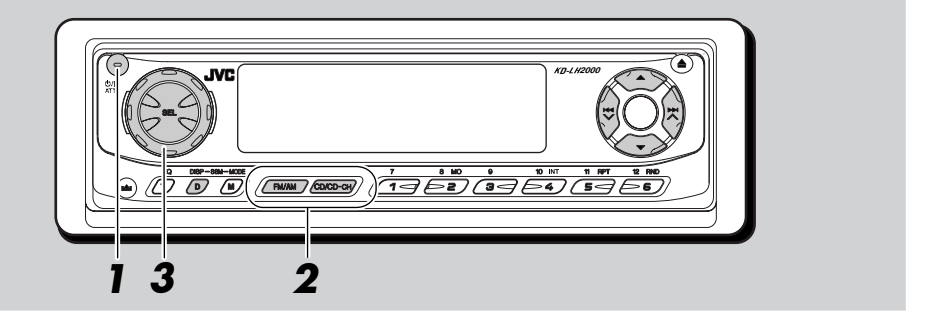

## **Ligando o aparelho**

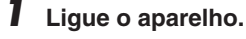

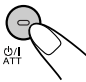

### **Nota sobre a operação de um toque:**

 *Quando você seleciona a fonte no passo 2 abaixo, o aparelho automaticamente ligará. Você não precisa pressionar esta tecla para ligar o aparelho.* 

### **2 Selecione a fonte.**

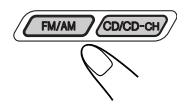

Para operar o sintonizador (FM ou AM), veja pág. 9 – 13. Para reproduzir um CD, veja pág. 14 – 17. Para reproduzir um CD MP3, veja pág. 20 – 24. Para operar a disqueteira, veja pág. 37 – 40. Para operar um componente externo (Line In), veja pág. 41.

#### **Cuidados no ajuste do volume:**

*CDs produzem menos ruído comparado com outras fontes. Se o nível de volume é ajustado pelo sintonizador, por exemplo, os alto-falantes podem ser danificados pelo aumento repentino no nível de saída. Portanto, diminua o volume antes de reproduzir um CD e ajuste-o ao nível desejado, durante a reprodução.*

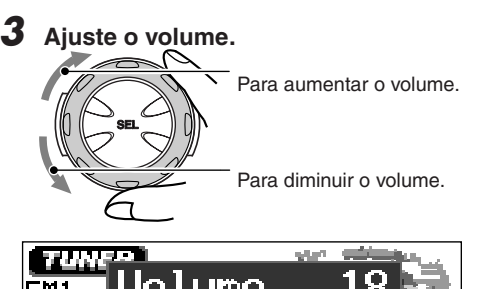

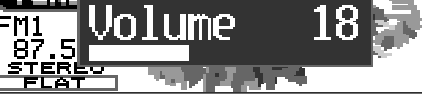

O nível de volume aparece.

**4 Ajuste o som como você desejar. (Veja pág. 25 – 28).**

### **Para diminuir o volume em um instante**

Pressione (b/1 ATT brevemente enquanto estiver escutando qualquer fonte. Começará a piscar a mensagem "ATT" no visor, e o nível de volume diminuirá em um instante.

Para voltar o nível de volume anterior, pressione a tecla brevemente outra vez.

• Se você girar o botão shuttle, você poderá também, restabelecer o som.

### **Para desligar o aparelho**

Pressione  $\ddot{\text{O}}$ / I ATT por mais de um segundo.

• **Se a alimentação for cortada enquanto estiver escutando um CD;** quando o produto for ligado novamente, o CD iniciará a reprodução no mesmo ponto que parou.

#### **Nota:**

*Quando você usar este aparelho pela primeira vez, ajuste o relógio corretamente, veja pág. 29.*

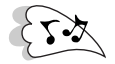

### **Modificando o padrão do visor**

Você poderá mudar o padrão do visor.

O número dos padrões do visor selecionáveis varia de acordo com as fontes de reprodução. Porém, o produto fornece basicamente três padrões principais para cada fonte, e uma vez que um destes três padrões é selecionado, o mesmo padrão é usado para todas as fontes.

### **Pressione DISP (D).**

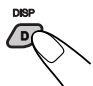

Cada vez que você pressiona a tecla, os padrões do visor mudam como segue.

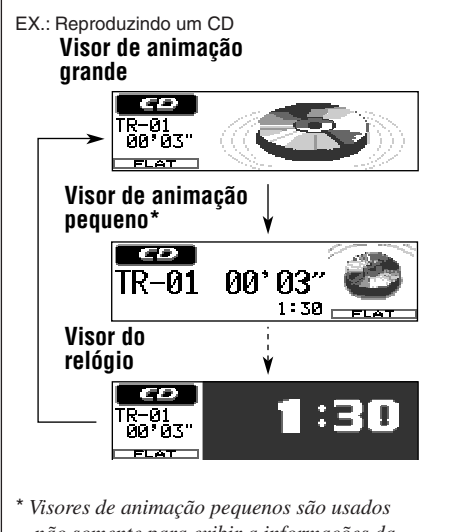

*não somente para exibir a informações da fonte principal (ilustradas nesta página como exemplos), mas também exibindo outra informações. Para detalhes, veja cada seção relacionada.*

Neste manual, as ilustrações do visor são principalmente do visor de animação grande (ajustes iniciais). Se você mudou os padrões do visor ou alguns itens PSM, os visores que você vê serão diferentes.

#### **Nota:**

*Enquanto estiver reproduzindo uma fonte, você também pode exibir o medidor de nível no visor. Para detalhes, veja "Ativando o medidor de nível" na pág. 28.*

### **no visor Cancelando a demonstração**

Quando o aparelho é expedido da fábrica, a demonstração no visor (MovieDemo) está ativada e inicia automaticamente, quando não houver nenhuma operação por aproximadamente 20 segundos.

• É recomendado cancelar a demonstração antes de você usar o produto pela primeira vez.

**Para cancelar a demonstração no visor,** siga os procedimentos abaixo:

**1 Pressione e segure SEL (selecionar) por mais de 2 segundos para que "MovieDemo" apareça no visor. (PSM: veja pág. 30).**

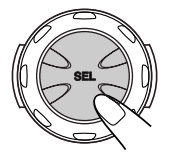

**2 Selecione "Off."**

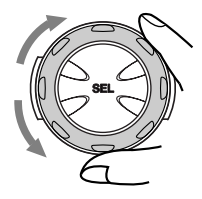

**3 Pressione SEL (selecionar) para finalizar o ajuste.**

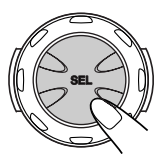

**Para ativar a demonstração no visor,** repita os mesmos procedimentos e selecione "All Time" ou "Interval" no passo 2.

• Para mais detalhes, veja "Ajustar movie demo - MovieDemo" na pág. 31.

# **OPERAÇÕES COM O RÁDIO**

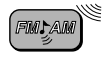

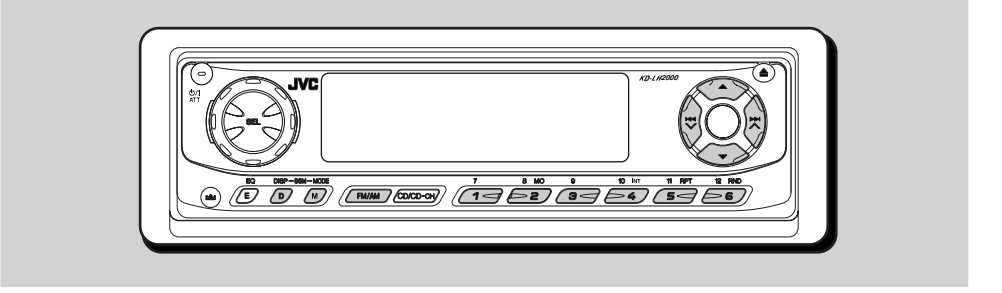

### **Escutando o rádio**

Você poderá sintonizar uma emissora de rádio através da procura automática ou manual.

### **Procurando uma emissora automaticamente: Procura automática**

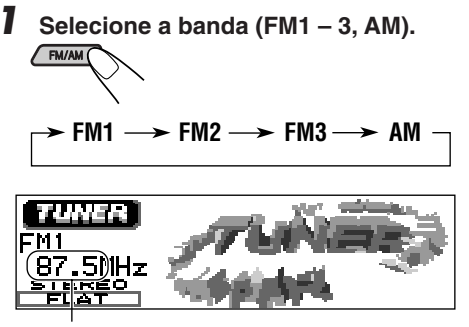

A última emissora recebida da banda selecionada é sintonizada.

#### **Nota:**

*Este receptor tem três bandas de FM (FM1, FM2 e FM3). Você pode usar qualquer uma delas para escutar uma transmissão de FM.*

**2 Procurando uma emissora**

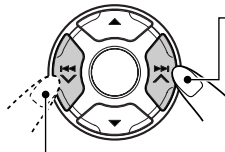

Pressione ►►I ▲ para procurar emissoras de alta freqüência.

Pressione  $\blacktriangleright$ para procurar emissoras de baixa freqüência.

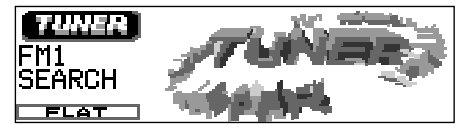

Ex.: Quando a banda é FM.

A procura é interrompida cada vez que se localizar uma emissora.

**Para cancelar uma procura antes de localizar uma emissora,** pressione a mesma tecla que você usou para a procura.

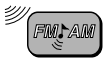

### **Procurando uma emissora manualmente: Procura manual**

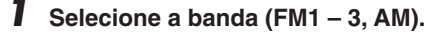

 $\rightarrow$  FM1  $\rightarrow$  FM2  $\rightarrow$  FM3  $\rightarrow$  AM

#### **Nota:**

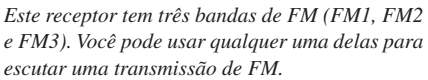

### **2** Pressione e segure ►► ∧ ou 4 **até "Manual Search" começar a piscar no visor.**

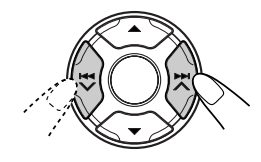

### **3 Sintonize a emissora desejada, enquanto a mensagem "Manual Search" está piscando.**

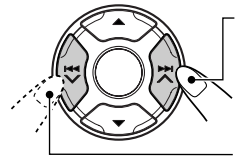

Pressione ►►I ∧ para sintonizar emissoras de alta freqüência.

Pressione 144 V para sintonizar emissoras de baixa freqüência.

- Se você tirar o dedo da tecla, o modo manual irá desligar automaticamente depois de 5 segundos.
- Se você mantiver a tecla pressionada, a freqüência continuará mudando (a intervalos de 200 kHz para FM e 10 kHz para AM) até que você solte a tecla.

### **Quando uma transmissão FM estéreo é difícil de ser recebida:**

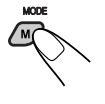

**1** Pressione MODE (M) para entrar no modo de funções, enquanto estiver escutando uma transmissão em FM estéreo. "Mode" será exibido no visor.

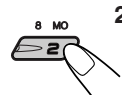

**2** Pressione MO (mono), enquanto "Mode" ainda está no visor, para que o indicador MO acenda no visor.

 Cada vez que você pressiona MO, "Mono On" e "Mono Off" aparecerão alternadamente.

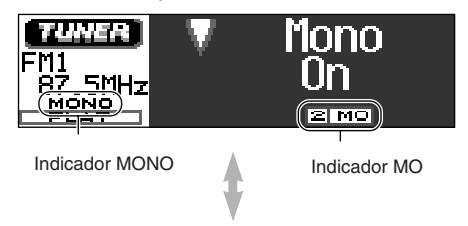

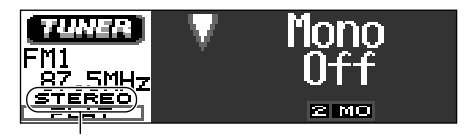

"STEREO" acende quando recebe uma transmissão de FM em estéreo.

 Quando o indicador MONO está aceso no visor, o som torna-se mono, porém a recepção pode ser melhorada.

#### **Se a qualidade do som diminuir e o efeito estéreo for perdido enquanto estiver escutando uma emissora FM.**

Em algumas áreas, emissoras próximas podem interferir entre si. Se uma interferência dessas ocorrer, este aparelho pode automaticamente reduzir o ruído da interferência (o ajuste inicial quando expedido da fábrica). Entretanto, neste caso, a qualidade do som será diminuída e o efeito estéreo também será perdido. Se você não quiser diminuir a qualidade do som e perder o efeito estéreo, em vez de eliminar o ruído da interferência, veja "Para mudar a seletividade do sintonizador FM – IF Filter" na pág. 32.

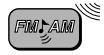

### **Armazenando emissoras na memória**

Você pode usar um dos dois seguintes métodos para armazenar emissoras na memória:

- Pré-ajuste automático de emissoras de FM: SSM (Memória seqüencial das emissoras mais fortes).
- Pré-ajuste manual de ambas as emissoras FM e AM.

### **Pré-ajuste automático de emissoras FM: SSM**

Você pode pré-ajustar 6 emissoras FM locais em cada banda de FM (FM1, FM2 e FM3).

**1 Selecione a banda FM (FM1-3) em que você deseja armazenar as emissoras FM.**

> Cada vez que você pressiona a tecla, a banda muda como segue.

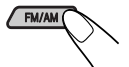

 $\blacktriangleright$  FM1  $\longrightarrow$  FM2  $\longrightarrow$  FM3  $\longrightarrow$  AM  $\longmapsto$ 

**2 Pressione e segure ambas as teclas por mais de 2 segundos.**

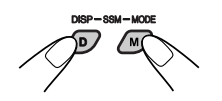

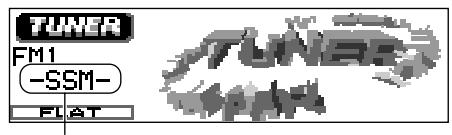

"-SSM-" aparece no visor e se mantém até finalizar o pré-ajuste automático.

As emissoras FM locais com sinais mais fortes. serão localizadas e armazenadas automaticamente no número de banda que você selecionou (FM1, FM2 ou FM3). Estas emissoras estão pré-ajustadas nas teclas numéricas - Nº 1 (freqüência mais baixa) a Nº 6 (freqüência mais alta).

Quando finalizar o pré-ajuste automático, a emissora armazenada na tecla nº 1 será automaticamente sintonizada.

### **Pré-ajuste manual**

Você pode prefixar até 6 emissoras em cada banda (FM1, FM2, FM3 e AM) manualmente.

- Ex.: Armazenando uma emissora FM de 88.3 MHz no número de pré-ajuste 1 da banda FM1.
- **1 Selecione a banda (FM1-3, AM) em que você deseja armazenar as emissoras (neste exemplo, FM1).**

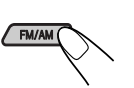

Cada vez que você pressiona a tecla, as mudanças de banda ocorrerão da seguinte maneira:

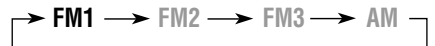

**2 Sintonize uma emissora (neste exemplo, de 88.3 MHz).**

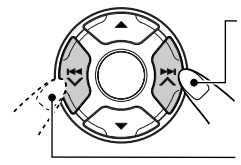

Pressione ►►I ▲ para sintonizar as emissoras de alta freqüência.

Pressione **44 V** para sintonizar as emissoras de baixa freqüência.

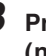

**3 Pressione e segure a tecla numérica (neste exemplo, 1) por mais de 2 segundos.**

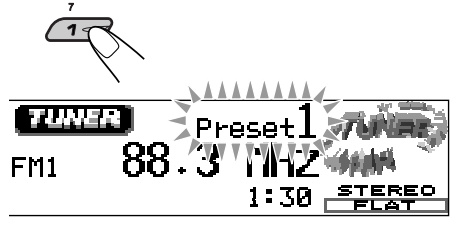

O padrão do visor automaticamente muda para o visor de animação pequena e o número pré-fixado pisca (então o padrão do visor anterior retoma).

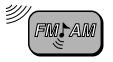

### **4 Repita o procedimento acima para armazenar outras emissoras nos outros números de pré-ajuste.**

#### **Nota:**

*Uma emissora anteriormente pré-ajustada é apagada quando uma emissora nova é armazenada no mesmo número pré-ajustado.*

### **Sintonizando uma emissora pré-ajustada**

Você pode sintonizar facilmente uma emissora pré-ajustada. Lembre-se de que você tem que armazenar as emissoras primeiro. Se você não as armazenou ainda, veja "Armazenando emissoras na memória" na pág. 11.

### **Selecionando diretamente uma emissora pré-ajustada**

**1 Selecione a banda (FM1 – 3, AM).**

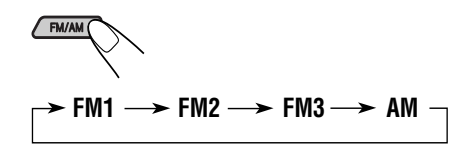

**2 Selecione o número (1 - 6) em que deseja pré-ajustar a emissora.**

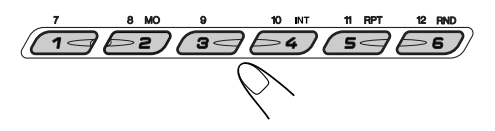

#### **Nota:**

*Você também pode usar as teclas* ▲ (para cima) ou ▼ *(para baixo) no aparelho para selecionar as emissoras seguintes ou anteriores. Cada vez que você pressionar as teclas* 5 *(para cima) ou* 4 *(para baixo), as emissoras seguintes ou anteriores serão sintonizadas.*

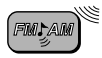

### **Selecinando uma emissora préajustada usando a lista pré-ajustada**

Se você esqueceu que emissoras estão armazenadas nos números pré-selecionados, você pode verificar a lista das emissoras préajustadas, e selecionar a desejada da lista.

### **1 Selecione a banda (FM1 – 3, AM).**

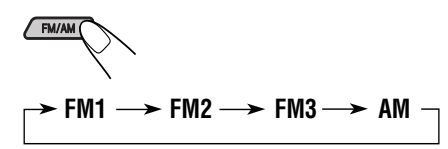

**2** Pressione e segure ▲ (para cima) **ou** 4 **(para baixo) até que a lista das emissoras pré-ajustadas para a banda atual (FM1, FM2, FM3, ou AM) apareça no visor.**

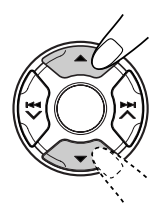

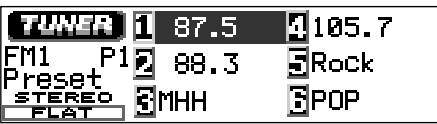

#### **Notas:**

- *Se uma banda de estações pré-ajustadas de FM (FM1, FM2, ou FM3) é exibida no visor, você poderá ver outras pressionando* ▲ (para *cima) ou* 4 *(para baixo).*
- *Se um nome foi atribuido a uma emissora (veja pág. 35), poderá ser exibido ao invés da frequência da emissora.*
- **3 Selecione o número (1 6) para a emissora pré-ajustada que você deseja**

 $\sqrt{3}$ द

### **Modificando o padrão do visor**

Pressionando DISP (D), você poderá mudar a informação exibida no visor.

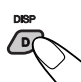

Cada vez que você pressiona a tecla, os padrões do visor mudam como segue.

**• Recebendo uma emissora AM ou FM.**

Visor de animação grande

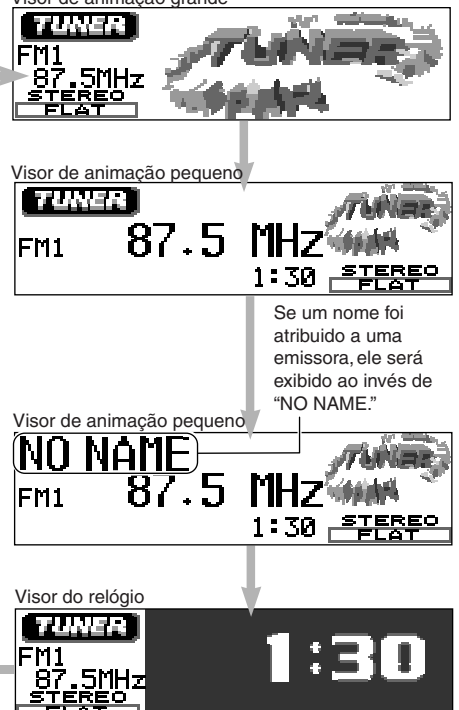

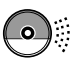

# **OPERAÇÕES COM O CD**

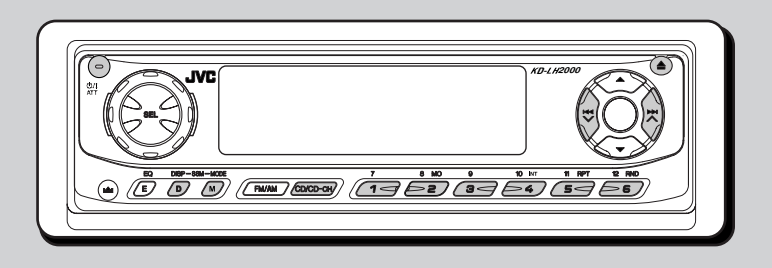

### **Reproduzindo um CD**

**1 Abra o painel de controle.**

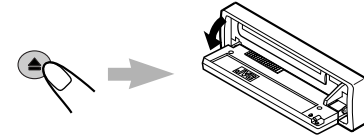

**2 Insira o CD no compartimento.**

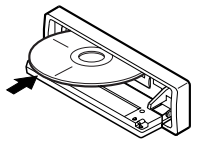

O aparelho liga, o CD é inserido e começa a reprodução automaticamente.

**3 Feche o painel de controle manualmente.**

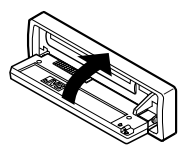

Na abertura será exibido primeiramente o nome da fonte.

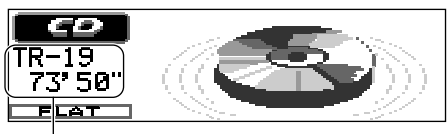

Número total de faixas/Tempo de reprodução total

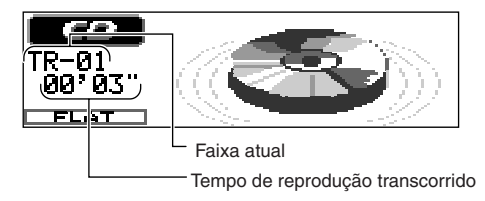

Todas as faixas serão reproduzidas repetidamente até você interromper a reprodução.

### **Notas:**

- *• Quando um CD já está inserido no compartimento, selecionando "CD" como fonte iniciará a reprodução do mesmo.*
- *• Quando um CD é inserido de cabeça para baixo, ele será automaticamente ejetado (se o painel de controle estiver aberto). Se o painel de controle estiver fechado, "Please Eject" aparece.*
- *• Se a fonte é mudada, a reprodução do CD também é interrompida (porém sem ejetar o CD). Na próxima vez que você selecionar "CD" como fonte, a reprodução reiniciará do local onde parou anteriormente.*

### **Para interromper a reprodução e ejetar o CD**

#### Pressione  $\triangle$

A reprodução do CD é interrompida, o painel de controle se abre e o CD é ejetado automaticamente. Se a fonte é mudada, a reprodução do CD também é interrompida (porém sem ejetar o CD).

#### **Notas:**

- *• Se o CD ejetado não é removido dentro de 15 segundos, o CD é automaticamente inserido, novamente, para protegê-lo de poeira. (Neste caso, não se iniciará a reprodução do CD).*
- *• Você pode ejetar o CD, inclusive quando o aparelho estiver desligado.*

### **determinado ponto de um CD Localizando uma faixa ou um**

**Para avançar ou retroceder procurando uma faixa**

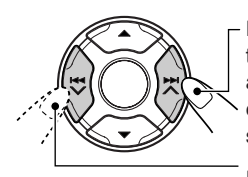

Pressione e segure a tecla  $\blacktriangleright$   $\blacktriangleright$   $\blacktriangle$  , para avançar a faixa, enquanto o CD está sendo reproduzido.

Pressione e segure a tecla  $\overline{\mathsf{H}}$  , para retroceder a faixa, enquanto o CD está sendo reproduzido.

### **Selecionando a próxima faixa ou a anterior**

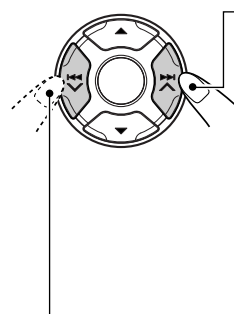

Pressione ►►I ▲ rapidamente para ir ao início da faixa seguinte, enquanto está reproduzindo um CD. Cada vez que você pressiona a tecla consecutivamente, o início da próxima faixa é localizado e reproduzido.

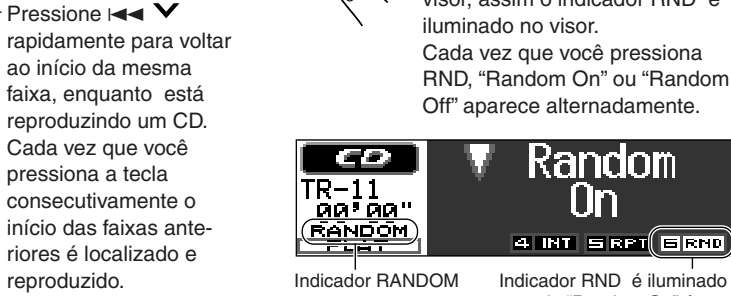

### **Selecionando diretamente uma determinada faixa**

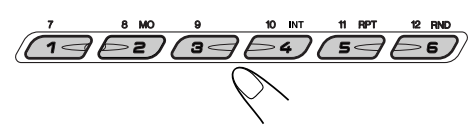

Pressione a tecla do número correspondente ao da faixa que se deseja iniciar a reprodução.

- Para selecionar um número de faixa de 1 6: Pressione 1 (7) - 6 (12) rapidamente.
- Para selecionar um número de faixa de 7 12: Pressione e segure 1 (7) - 6 (12) por mais de 1 segundo.

### **Selecionando um modo de reprodução do CD**

### **Para reproduzir as faixas de forma aleatória (Reprodução Aleatória) - RND**

Você poderá reproduzir todas as faixas do CD de forma aleatória.

> **1** Pressione MODE (M) para entrar no modo de funções enquanto está reproduzindo um CD. "Mode" será exibido no visor.

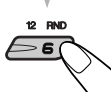

**2** Pressione RND (aleatório), enquanto "Mode" ainda está no visor, assim o indicador RND é iluminado no visor. Cada vez que você pressiona

RND, "Random On" ou "Random Off" aparece alternadamente.

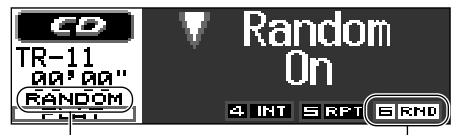

quando "Random On" é selecionado

Quando a reprodução aleatória é ativada, o indicador RANDOM se iluminará no visor e começará a reprodução aleatória das faixas.

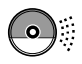

### **Para reproduzir as mesmas faixas repetidamente - RPT**

Você pode reproduzir a faixa atual repetidamente.

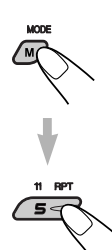

**1** Pressione MODE (M) para entrar no modo função, enquanto está reproduzindo um CD. "Mode" será exibido no visor.

**2** Pressione RPT (repetir), enquanto "Mode" ainda está no visor, assim o indicador RPT é iluminado no visor.

 Cada vez que você pressiona RPT, "Repeat On" ou "Repeat Off" aparece alternadamente.

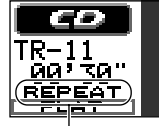

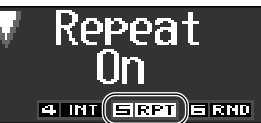

Indicador REPEAT Indicador RPT é iluminado quando "Repeat On" é selecionado.

Quando a reprodução repetida é ativada, o indicador REPEAT se iluminará no visor

### **Reprodução somente de introduções (Intro Scan) - INT**

Você pode reproduzir somente os primeiros 15 segundos de cada faixa seguencialmente.

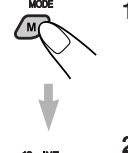

**1** Pressione MODE (M) para entrar no modo função durante a reprodução de um CD. "Mode" será exibido no visor.

**2** Pressione INT (intro), enquanto "Mode" ainda está no visor, assim o indicador INT é iluminado no visor.

 Cada vez que você pressiona INT, "Intro On" ou "Intro Off" aparece alternadamente..

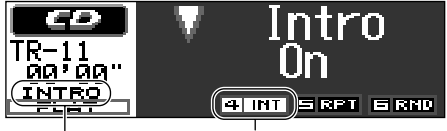

Indicador INTRO lndicador INT é iluminado quando "Intro On" é selecionado.

Quando Intro Scan é ativado, o indicador INTRO se iluminará no visor.

### **Proibindo que o CD seja ejetado**

É possível cancelar a ejeção do CD e bloqueá-lo dentro do compartimento do CD.

**Enquanto pressiona CD/CD-CH, pressione e segure a tecla (b/I ATT por mais de 2 segundos.**

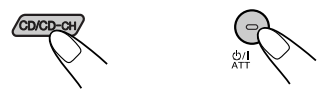

A mensagem "No Eject" acenderá no visor por cerca de 5 segundos, assim o CD ficará bloqueado e não poderá ser ejetado.

#### **Para cancelar a proibição e desbloquear**

o CD, pressione  $O/I$  ATT novamente por mais 2 segundos, enquanto pressiona a tecla CD/CD-CH.

A mensagem "Eject OK" aparecerá no visor por uns 5 segundos e o CD será desbloqueado.

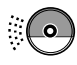

### **Modificando o padrão do visor**

Pressionando DISP (D), você poderá mudar a informação exibida no visor.

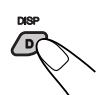

Cada vez que você pressiona a tecla, os padrões do visor mudam como segue:

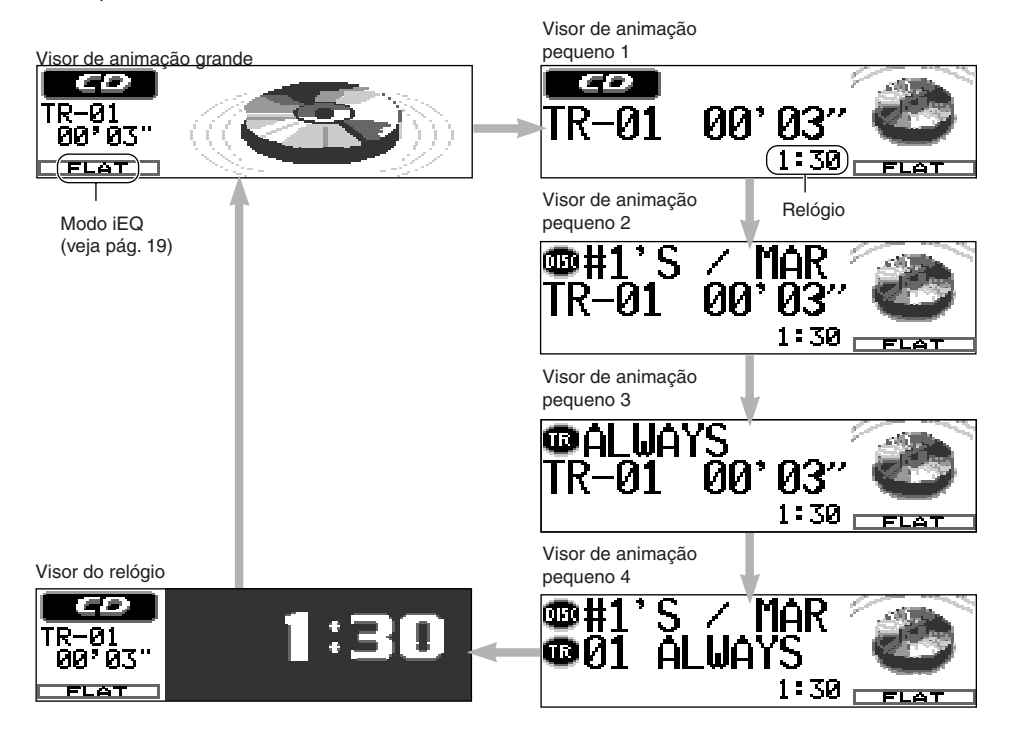

#### **Notas:**

- *• Quando o título/artista do CD é exibido, o indicador DISC acende. Quando o título da faixa é exibido, o indicador TR acende.*
- *• Se a informação não pode ser exibida na hora, ela rolará no visor. Alguns caracteres não serão exibidos (serão apagados ou substituídos) no visor.*
- *• Se nenhum nome for atribuido a um CD de áudio, "NO NAME" aparecerá. Atribuir um nome para um CD normal, Veja pág. 35.*
- *• Se em um CD Texto não forem gravados o título, cantor ou nome das faixas, "NO NAME" aparecerá.*

### мрз **MP3 INTRODUÇÃO**

## **O que é MP3?**

MP3 é a abreviatura de Motion Picture Experts Group (ou MPEG) Audio Layer 3. MP3 é simplesmente um formato de arquivo com dados comprimidos na razão de 1:10 (128 kbps\*). Isto significa que usando o formato MP3, um CD-R ou CD-RW pode conter 10 vezes mais volume de dados do que um CD comum.

\*(Bit Rate) é em média o número de bits que será consumido em um segundo de dados de áudio. A unidade usada é kbps (1000 bits/segundo). Para se obter uma qualidade melhor de áudio, escolha uma taxa superior de bits. A "bit rate" mais comum para codificação é128 kbps.

Esta unidade possui um decodificador MP3. Você pode reproduzir arquivos (faixas) MP3 gravadas em CD-Rs, CD-RWs e CD-ROMs.

### **Compatível com ID3v1**

Podem ser armazenados dentro de um arquivo MP3, dados de informações adicionais como título do álbum, nome do artista, título da música, ano de gravação e um breve comentário.

Esta unidade pode exibir etiquetas (tags) ID3v1 (nome do álbum, nome do artista e título da música) no visor. (Veja pág. 45).

- Alguns caracteres não podem ser mostrados corretamente.
- Esta unidade não é compatível com ID3v2.

#### **Outras características principais deste produto:**

- Número máximo de diretórios/arquivos: 289 (total).
- Caracteres disponíveis para nomes de diretórios/arquivos:
- A–Z,  $0-9$ ,  $\angle$  (sublinhados) • Número máximo de caracteres por nome de arquivo:

**(ISO 9660 Nível 1):** 12 (inclusive marca de separação- "." e código de extensão-"mp3")

- **(ISO 9660 Nível 2)**: 31 (inclusive marca de separação- "." e código de extensão-"mp3") **(Joliet):** 64 (inclusive marca de separação-"." e código de extensão- "mp3")
- Número máximo de caracteres por nome de diretório: 64

### **Precauções quando gravar arquivos MP3 em um CD-R ou CD-RW**

Esta unidade só pode ler arquivos MP3 que estão gravados no formato compatível com ISO 9660 Nível 1, Nível 2 ou Joliet.

### **Como são gravados e**

### **reproduzidos os arquivos MP3?**

**Arquivos** MP3 **(faixas)** podem ser gravados em **diretórios (pastas)** em terminologia PC.

Durante a gravação, os arquivos e diretórios podem ser organizados de maneira similar aos arquivos e diretórios/pastas dos dados do computador.

**"Raiz"** é parecida com a raiz da árvore. Todo arquivo e diretório pode ser lincado para ser acessado da raiz.

A ordem de reprodução, ordem de busca de arquivo e ordem de busca de diretório dos arquivos MP3, gravados em um CD, são determinadas pela gravação ou aplicativo de codificação, por esta razão, a ordem de reprodução pode ser diferente da pretendida por você durante a gravação dos diretórios e arquivos.

A ilustração da próxima página mostra um exemplo de como os arquivos MP3 são gravados em um CD-R ou CD-RW, como eles podem ser reproduzidos e localizados neste produto.

#### **Notas:**

- *• Este produto pode ler um CD contendo arquivos MP3. Porém, se arquivos não-MP3 forem gravados junto com arquivos MP3, este produto levará um longo tempo para varrer o CD. Isto poderá causar mau funcionamento do produto.*
- *• A unidade não pode ler ou reproduzir um arquivo MP3 sem o código de extensão-mp3.*
- *• Este reprodutor não é compatível com dados codificados em formatos com Layer1e Layer 2.*
- *• A unidade não é compatível com Playlist\*\*.*
- \*\*Playlist é um arquivo de texto simples, usado em um PC, que permite aos usuários fazerem suas próprias ordens de reprodução, sem reorganizar fisicamente os arquivos.

**ME** 

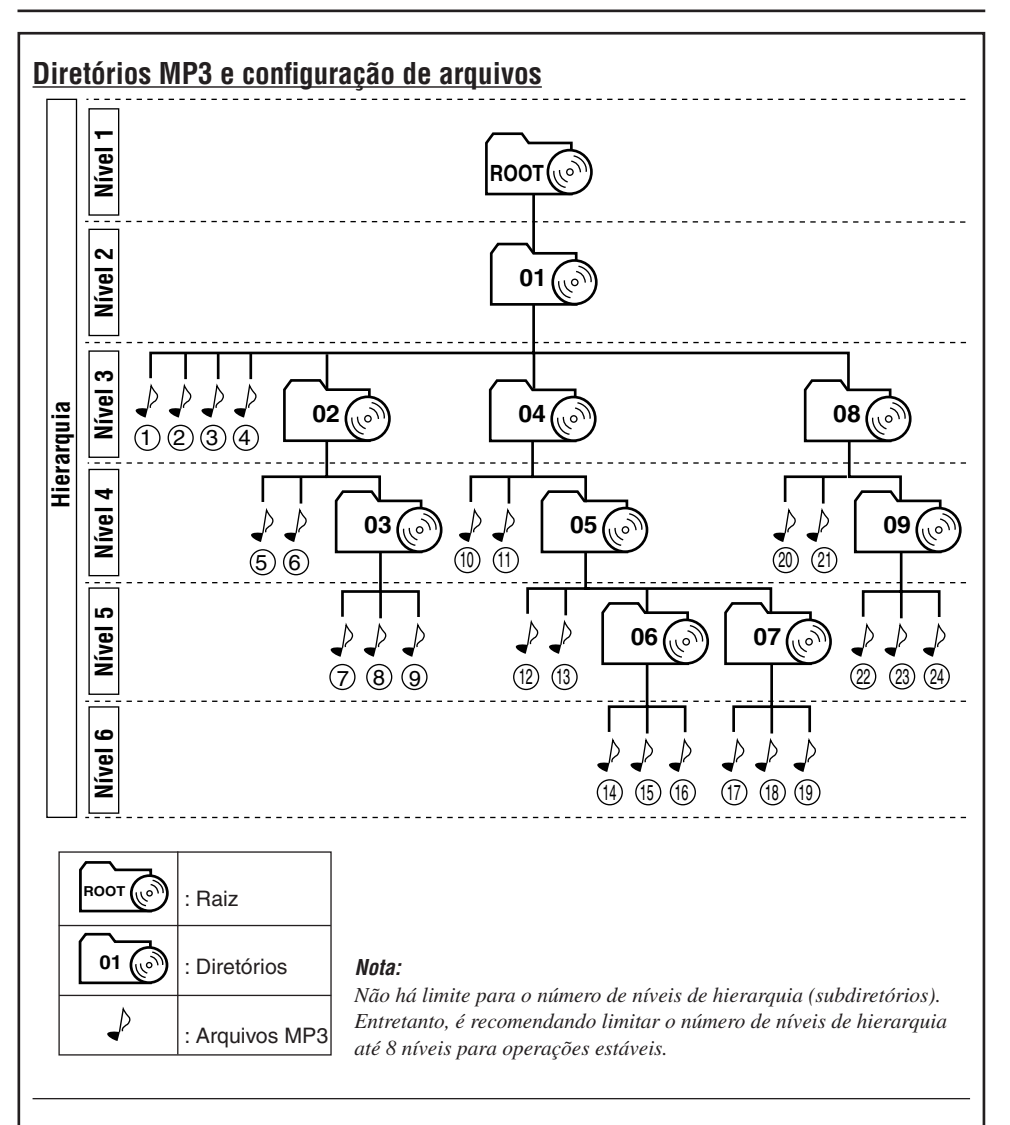

### **Ordem de reprodução/busca MP3**

- Os números nos círculos abaixo dos arquivos MP3 ( $\sqrt{ }$ ) indicam a ordem de reprodução e ordem de busca dos arquivos MP3. Normalmente, este aparelho reproduz arquivos MP3 na ordem em que foram gravados.
- Os números dentro dos diretórios indicam a ordem de reprodução e busca dos diretórios de um CD MP3. Normalmente, este aparelho reproduz arquivos MP3 nos diretórios na ordem em que foram gravados.

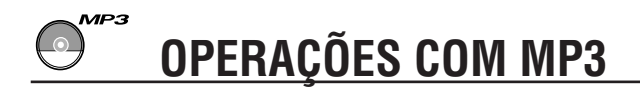

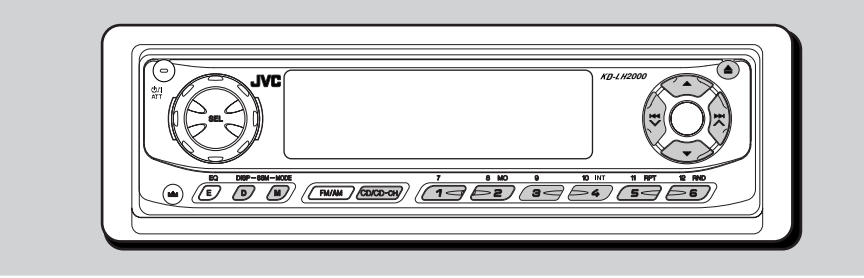

Consulte também "OPERAÇÕES COM O CD " nas pág. 14 a 17.

### **Reproduzindo um CD MP3**

**1 Abra o painel de controle.**

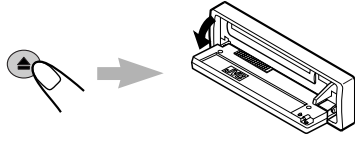

**2 Insira o CD MP3 no compartimento.**

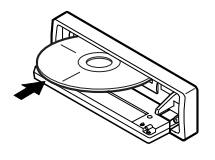

A unidade introduz o CD. A reprodução inicia automaticamente do primeiro arquivo do primeiro diretório, uma vez que a verificação do CD é completada.

**3 Feche o painel de controle manualmente.**

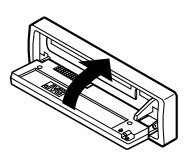

O visor muda para exibir o seguinte:

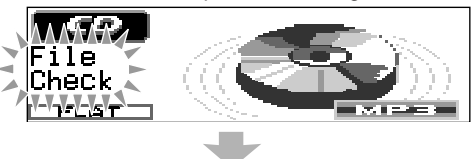

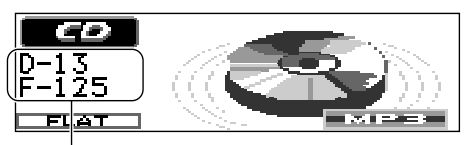

Ex.: Quando o disco contém l3 diretórios e 125 arquivos MP3.

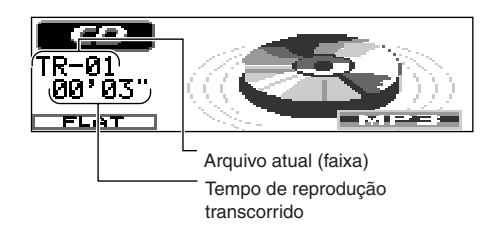

Todos os arquivos (faixas) no CD serão reproduzidos repetidamente, até você parar a reprodução.

#### **Notas:**

- *• CDs MP3 requerem um tempo de leitura mais longo. (Difere devido a complexidade de configuração dos diretórios/arquivos).*
- *• Se você muda a fonte ou desliga, a reprodução MP3 interrompe (sem ejeção do CD). Na próxima vez que selecionar CD como fonte ou ligar o aparelho, a reprodução MP3 iniciará do ponto que a reprodução foi interrompida anteriormente.*

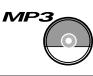

### **Para interromper a reprodução e ejetar o CD**

#### Pressione  $\triangle$ .

A reprodução é interrompida, o painel de controle se move para baixo, e o CD automaticamente é ejetado do compartimento de CD.

### **Localizando um arquivo ou um ponto particular em um CD MP3**

### **Para avanço rápido ou retrocesso do arquivo**

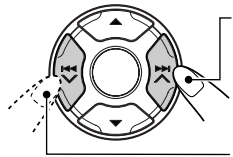

Pressione e segure  $\blacktriangleright$   $\blacktriangleright$   $\blacktriangle$  enquanto reproduz um CD MP3, para avançar o arquivo.

Pressione e segure  $\blacktriangleright$  enquanto reproduz um CD MP3, para retroceder o arquivo.

### **Nota:**

*Durante esta operação, você pode somente ouvir sons intermitentes. (O tempo de reprodução transcorrido, também mudará intermitentemente no visor).*

### **Para saltar para o arquivo próximo ou anterior**

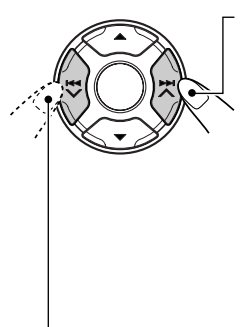

Pressione ►►I ▲ rapidamente durante a reprodução, para saltar para o início do arquivo seguinte. Cada vez que você pressiona a tecla consecutivamente, o começo do próximo arquivo é localizado e reproduzido. (Veja "Ordem de reproduçãobusca MP3", na página 19).

Pressione  $\blacktriangleright$  rapidamente, durante a reprodução, para voltar para o começo do arquivo atual. Cada vez que você pressiona a tecla consecutivamente, o começo do arquivo anterior é localizado e reproduzido. (Veja "Ordem de reprodução/busca MP3*"* , na página 19).

### **Selecionando um diretório**

Você pode selecionar um diretório ou saltar para outro diretório facilmente.

### **Para ir diretamente a um diretório específico**

### **IMPORTANTE:**

Para selecionar diretamente os diretórios usando as teclas numéricas, será necessário atribuir um número com dois dígitos no início dos nomes dos diretórios. (Isto deve ser feito durante o processo de gravação dos CD-Rs ou CD-RWs).

Ex.: Se o nome do diretório for "01 ABC"

 $\rightarrow$  pressione 1 para ir para o Diretório 01 ABC.

 Se o nome do diretório for "1 ABC," pressionando 1 nada ocorrerá.

Se o nome do diretório for "12 ABC"

 $\rightarrow$  pressione e segure 6 (12) para ir para o Diretório 12 ABC.

Pressione a tecla numérica correspondente ao número do diretório para iniciar a reprodução do primeiro arquivo do diretório selecionado.

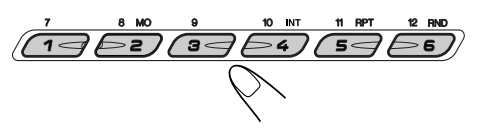

• Para selecionar um número de diretório entre  $01 - 06$ :

Pressione rapidamente 1 $(7) - 6(12)$ .

• Para selecionar um número de diretório entre  $07 - 12$ :

Pressione e segure 1  $(7) - 6$  (12) por mais de 1 segundo.

#### **Notas:**

- *• Se "MP3" piscar no visor após ter selecionado um diretório, isto significa que o diretório não contém nenhum arquivo MP3.*
- *• Você não pode selecionar diretamente um diretório com número superior a 12.*

**Para selecionar um arquivo específico em um**  diretório, pressione ►►I ∧ ou HI V após selecionar o diretório.

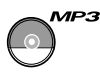

### **Para saltar para o diretório seguinte**

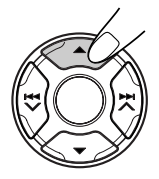

Pressione  $\triangle$  (para cima) rapidamente durante a reprodução de um CD MP3.

Cada vez que você pressionar a tecla consecutivamente, o próximo diretório é localizado (e o primeiro arquivo do diretório é reproduzido, se existir). (Veja "Ordem de reprodução/ busca MP3*"* na pág.19).

### **Para saltar para o diretório anterior**

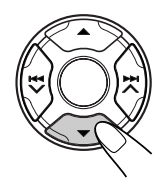

Pressione ▼ (para baixo) rapidamente durante a reprodução de um CD MP3. Cada vez que você pressionar a tecla consecutivamente, o próximo diretório é localizado (e

o primeiro arquivo do diretório é reproduzido, se existir). (Veja "Ordem de reprodução/ busca MP3*"* na pág.19).

#### **Nota:**

*Se o diretório não contém nenhum arquivo MP3, será pulado.*

### **Para selecionar um diretório na lista exibida no visor**

Você pode exibir as listas de nomes de diretório no visor (seis nomes de cada vez), e pode selecionar um diretório nas listas.

**Pressione e segure ▲ (para cima) ou** 4 **(para baixo) até que a primeira lista de nomes de diretório (diretório nº1 a nº6) aparece no visor**

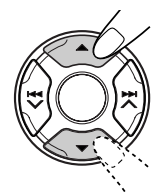

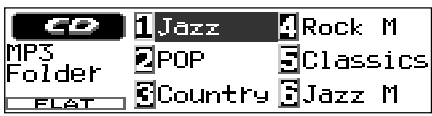

### **2 Achando o diretório que você deseja reproduzir**

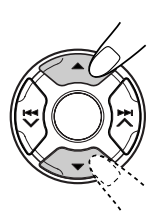

Cada vez que você pressiona  $\triangle$  (para cima) ou  $\nabla$  (para baixo), a lista de nomes de diretório muda.

**3 Selecione o número (1 – 6) para o diretório que você deseja.**

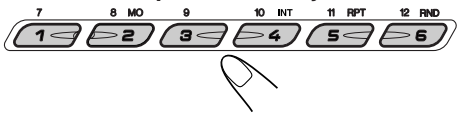

 O primeiro arquivo selecionado no diretório começa reproduzir.

### **Selecionando os modos**

### **de reprodução MP3**

### **Para reproduzir arquivos de forma aleatória (Reprodução aleatória)**

Você pode reproduzir de maneira aleatória, todos os arquivos do CD MP3.

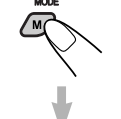

**1** Pressione MODE (M) para entrar no modo de funções, durante a reprodução de um CD MP3. "Mode" será exibido no visor.

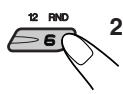

**2** Pressione RND (random) enquanto "Mode" estiver no visor, então o indicador RND será iluminado no visor. Cada vez que você pressionar RND, o modo de reprodução aleatória muda como segue:

 $\blacktriangleright$  Random 1  $\rightarrow$  Random 2  $\cdot$  $-$  Random Off  $\leftarrow$ 

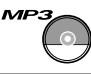

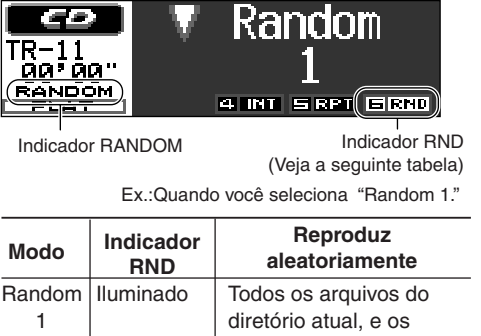

arquivos do próximo diretório, etc. Random Pisca | Todos os arquivos do CD. 2

Quando Random Play é ativado, o indicador RANDOM ilumina ou pisca no visor.

### **Para reproduzir os arquivos repetidamente (Reprodução Repetida)**

Você pode reproduzir o arquivo atual ou todos os arquivos no diretório atual, repetidamente.

**1** Pressione MODE (M) para entrar no modo de funções, durante a reprodução de um CD MP3. "Mode" será exibido no visor.

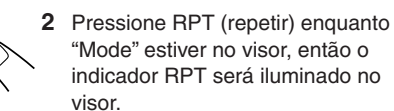

 Cada vez que você pressiona RPT, o modo repeat play muda como segue.

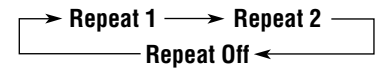

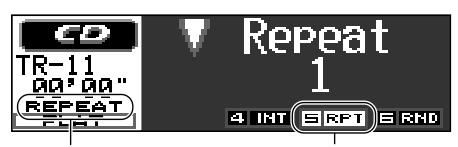

Indicador REPEAT

Indicador RPT (Veja a seguinte tabela).

Ex.: Quando você seleciona "Repeat 1."

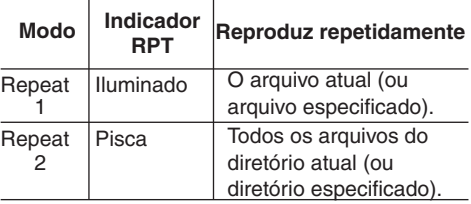

Quando Repeat Play é ativado, o indicador REPEAT ilumina ou pisca no visor.

### **Para reproduzir somente introduções (Intro scan)**

Você pode reproduzir os primeiros 15 segundos de cada arquivo, seqüencialmente.

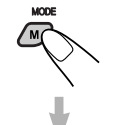

- **1** Pressione MODE (M) para entrar no modo de funções, durante a reprodução de um CD MP3. "Mode" será exibido no visor.
- - **2** Pressione INT (intro) enquanto "Mode" estiver no visor, então o indicador INT será iluminado no visor. Cada vez que você pressionar INT, o modo de reprodução intro-scan mudará da seguinte maneira:

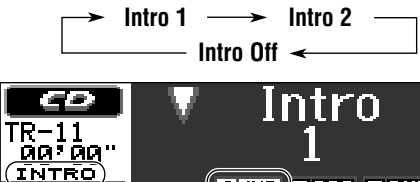

8MI)SRPT SRND

Indicador INTRO Indicador INT

(Veja a seguinte tabela).

Ex.: Quando você seleciona "Intro 1."

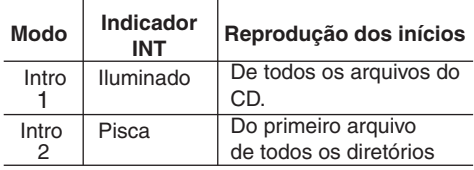

Quando Intro Scan é ativado, o indicador INTRO ilumina ou pisca no visor.

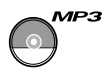

### **Modificando o padrão do visor**

Pressionado DISP (D), você poderá mudar a informação exibida no visor.

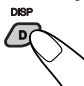

Cada vez que você pressiona a tecla, o padrão do visor muda como segue:

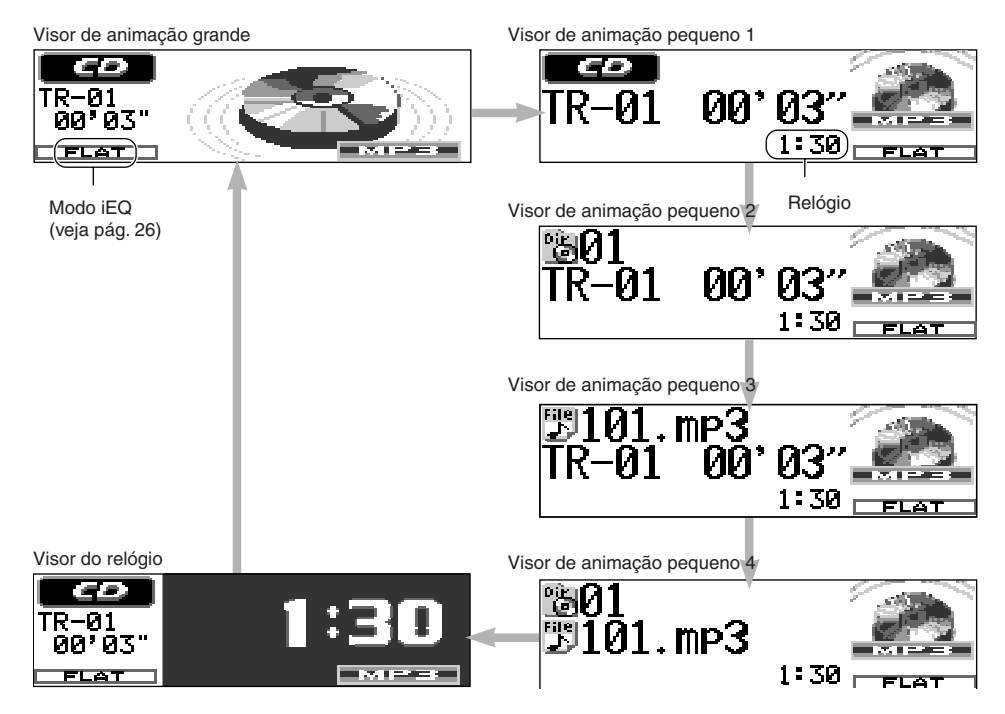

O diagrama acima exibe os exemplos do visor quando "ID3 Tag" é ajustado para "Off."

#### **Notas:**

- *Quando o nome do diretório é exibido, o indicador "Dir" ( ) ilumina. Quando o nome do arquivo é exibido, o indicador "File" ( ) ilumina.*
- *Se a informaçãos não puderem ser exibidas de uma vez, elas rolarão no visor. Alguns caracteres ou símbolos podem não ser exibidos (apagados ou substituídos) no visor.*
- *Se "ID3 tag" é ajustado para "On" (veja pág. 31) se um CD tem um ID3 tag, a informação ID3 tag aparecerá no visor. O nome/artista do álbum aparece no visor em vez do nome do diretório, enquanto o título da faixa aparece em vez do nome do arquivo.*

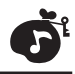

# **AJUSTES DO SOM**

### **Ajustando o som**

Você pode ajustar as características do som de acordo com sua preferência.

### **1 Selecione o item que você deseja ajustar.**

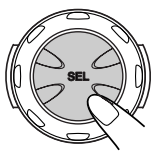

Cada vez que você pressiona a tecla, os itens ajustáveis mudam como segue:

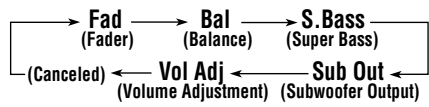

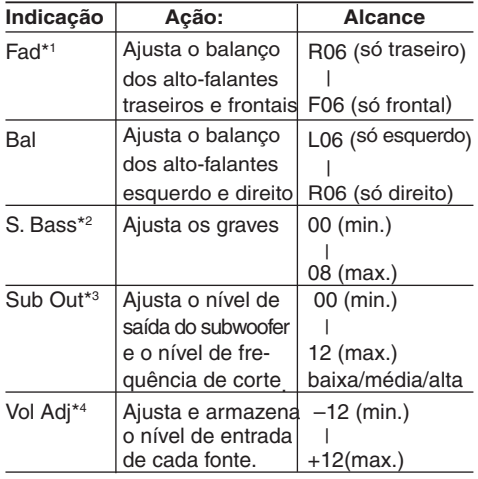

- \*<sup>1</sup> *Se você está usando um sistema de dois alto-falantes, ajuste o nível FAD para "00."*
- \*<sup>2</sup> *A riqueza e a totalidade dos sons graves é mantida claramente mesmo que o ajuste do nível de volume estiver baixo.*
- \*<sup>3</sup> *Terá efeito somente quando o subwoofer estiver conectado.*
- \*<sup>4</sup> *Ajustando o nível de entrada para casar com com o nível de som de recepção em FM, você não precisa ajustar o nível de som cada vez que trocar de fonte. Este ajuste é memorizado para cada fonte, exceto FM.*

**2 Ajuste o nível.**

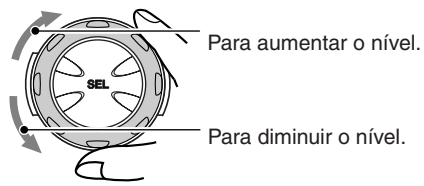

#### **Enquanto ajusta fader e balanço —Fad, Bal:**

 Você poderá fazer estes dois ajustes ao mesmo tempo, baseando-se na indicação do visor.

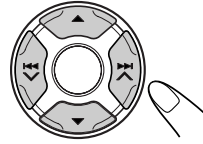

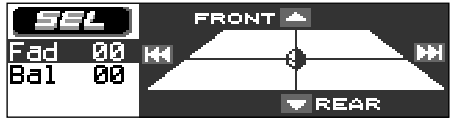

- Pressione  $\triangle$  (para cima) ou  $\nabla$  (para baixo) para ajustar o fader.
- Pressione  $\blacktriangleright$   $\blacktriangleright$   $\blacktriangle$  ou  $\blacktriangleright$   $\blacktriangleright$   $\blacktriangleright$  para ajustar o balanço.

### **Enquanto ajusta a saída para subwoofer —Sub Out:**

 Você também pode ajustar o nível de frequência de corte apropriado de acordo com o subwoofer conectado:

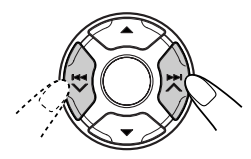

- Pressione  $\blacktriangleright$   $\blacktriangleright$  ou  $\blacktriangleright$   $\blacktriangleright$  para selecionar "Low" (Baixa) , "Mid" (Média) ou "High" (Alta).
	- Low (Baixa): Frequências mais altas que 50 Hz são cortadas do subwoofer.
	- Mid (Média): Frequências mais altas que 80 Hz são cortadas do subwoofer.
	- High (Alta): Frequências mais altas que 115 Hz são cortadas do subwoofer.

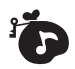

### **Selecionando os modos de som pré-ajustados (iEQ: i-equalizador)**

Você pode selecionar um modo de som préajustado, que seja adequado para o gênero musical.

• Há um limite de tempo para realizar o seguinte procedimento. Se o ajuste é cancelado antes que você termine, comece novamente do passo 1.

**1 Pressione EQ (equalizador).**

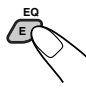

O último modo de som selecionado é chamado.

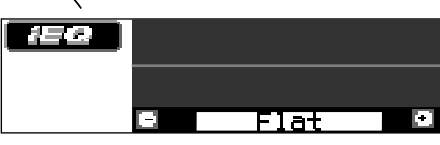

Ex.: Se você selecionou "Flat" anteriormente.

### **2 Selecione o modo de som que você deseja.**

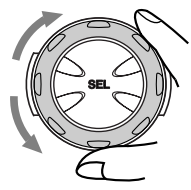

Cada vez que você girar o controle do visor, os modos de som mudam da seguinte maneira:

 $\Gamma$  Flat  $\Gamma$  Hard Rock  $\Gamma$  R&B\* $\Gamma$  Pop  $\Gamma$ **Jazz**  $\overline{\phantom{a}}$  Dance Music  $\overline{\phantom{a}}$  Country  $\overline{\phantom{a}}$ **Reggae**  $\simeq$  **Classic**  $\simeq$  **User 1**  $\simeq$  **User 2**  $\overline{\phantom{0}}$ User 3  $\equiv$  (volta ao início)

\* *Rhythm e Blues*

**Para cancelar o modo de som,** selecione "Flat" no passo 2.

### **Nota:**

*Para detalhes sobre os pré-ajustes de cada modo de som, veja pág. 28.*

### **ajustes de som Armazenando seus próprios**

Você poderá ajustar os modos de som de acordo com sua preferência e armazenar seus próprios ajustes na memória.

(User 1, User 2 e User 3).

- Há um limite de tempo para realizar o seguinte procedimento. Se o ajuste é cancelado antes que você termine, comece novamente do passo 1.
- **1 Pressione EQ (equalizador).**

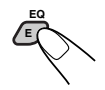

**2 Selecione o modo de som que você quer ajustar.**

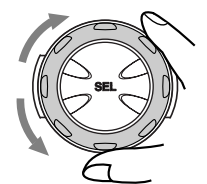

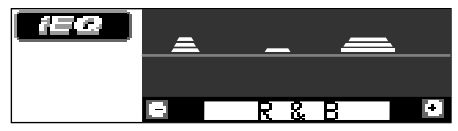

Ex.: Se você selecionou "R & B"

### **3 Entre no modo de ajuste do som.**

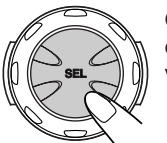

O seguinte modo de ajuste de som aparece na tela do visor:

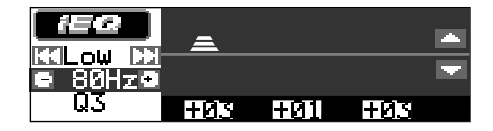

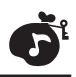

**4 Faça os ajuste como você deseja, baseando-se na tabela "Itens de ajustes de som."**

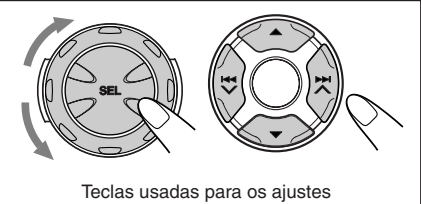

- **1)** Pressione ►► ∧ ou  $\leftarrow$  **V** para **selecionar a banda de frequência —Baixa, Média ou Alta.**
- **2) Gire o botão shuttle para selecionar a frequência central para a banda selecionada.**
- **3)** Pressione **▲** (para cima) ou  $\blacktriangledown$ **(para baixo) para ajustar o nível da banda selecionada.**
- **4) Press SEL (selecionar) para entrar no modo de ajuste de nível Q (largura de banda), para a banda selecionada.**
- **5) Gire o botão shuttle para ajustar o nível Q da banda selecionada.**
- **6) Repita os passos 1) a 5) para ajustar as outras bandas de frequência.**

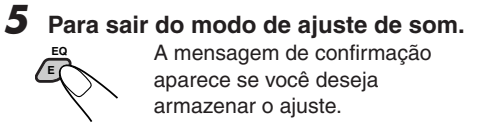

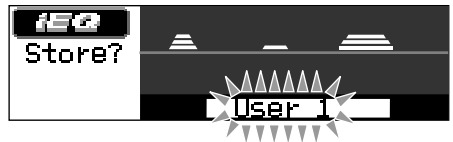

**Se você deseja cancelar os ajustes,**  pressione qualquer tecla diferente de SEL (selecionar).

**6 Selecione um dos modos de som do usuário (User 1, User 2, User 3).**

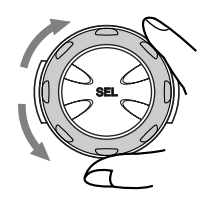

**7 Armazene os ajustes no modos de som do usuário selecionado.**

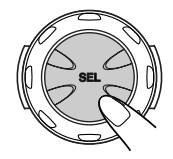

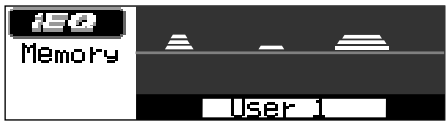

Ex.: Quando você seleciona "User 1."

### **Ajuste dos itens de som**

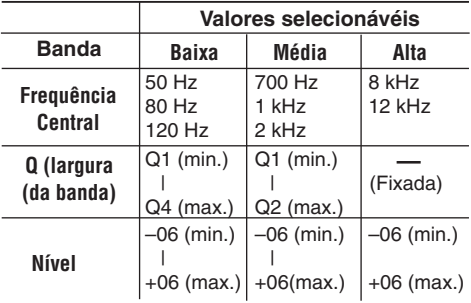

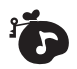

### **Ativando o medidor de nível**

Você pode exibir os medidores de nível no visor enquanto estiver reproduzindo qualquer fonte. Este produto é equipado com 3 padrôes de medidores de nível.

• Existe um limite de tempo executando os sequintes procedimentos. Se o aiuste for cancelado antes de finalizar, inicie do passo 1 novamente.

**1 Press EQ (equalizador) duas vezes.** O último medidor de nível **EQ**

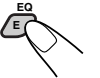

selecionado aparecerá no visor.

### **2 Selecione o padrão de medidor de nível que você deseja.**

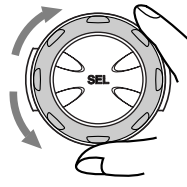

Conforme você gira o botão shuttle, os medidores de nível mudam como segue:

```
\rightarrow Off \leftarrow Level 1\leftarrowLevel 3 Level 2
```
### **Medidor de nível "Level Meter" 1:**

O medidor de nível de áudio flutua verticalmente.

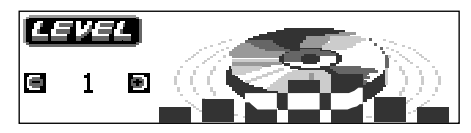

### **Medidor de nível "Level Meter" 2:**

O falante no visor, vibra conforme o nível de entrada de áudio muda.

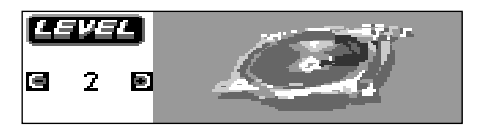

### **Medidor de nível "Level Meter" 3:**

Oa medidores de nível de áudio, direito e esquerdo aparecem.

• Se o visor de animação pequeno for selecionado, somente um medidor de nível de áudio poderá ser exibido.

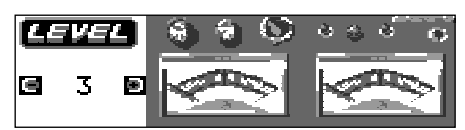

A lista abaixo exibe os valores pré-ajustados para cada modo de som.

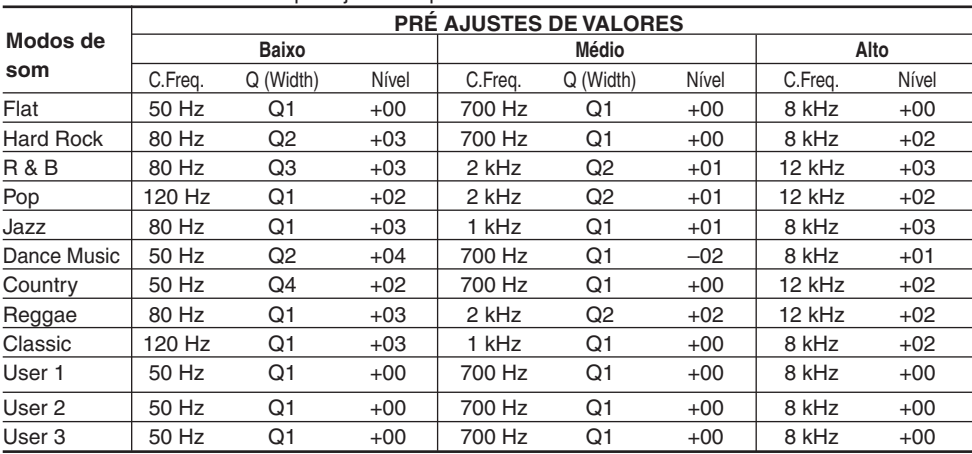

### **OUTRAS FUNÇÕES PRINCIPAIS PP** non

### **(PSM) Mudando os ajustes gerais**

Você poderá alterar os itens listados na página seguinte, utilizando o PSM (Prefered Setting Mode) modo de ajustes preferidos.

• Os itens PSM são agrupados em cinco categorias—"Disp " (Visor), "Clock" (Relógio), "Tuner" (Sintonizador), "Color" (Cor) e "Audio" (Áudio).

### **Procedimento Básico**

**1 Pressione e segure SEL (selecionar) por mais de 2 segundos até que apareça um dos itens PSM no visor. (Veja pág. 30.)**

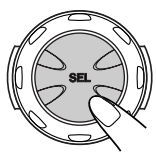

**2** Pressione ▲ (para cima) ou  $\blacktriangledown$  (para **baixo) repetidamente até a categoria PSM desejada aparecer no lado esquerdo do visor.**

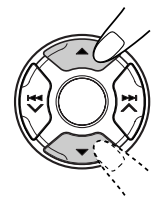

**3 Selecione o item PSM que você deseja ajustar.**

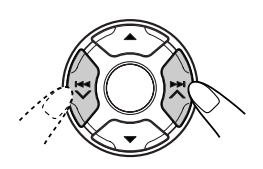

**4 Ajuste o item PSM selecionado.**

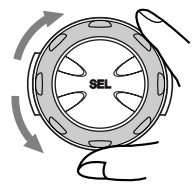

- **5 Repita os passos 2 a 4 para ajustar os outros itens PSM se necessário.**
- **6 Finalize o ajuste.**

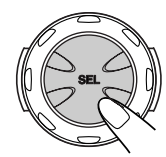

### **Para ajustar o relógio—Clock Hr, Clock Min (horas e minutos)**

Você poderá ajustar o relógio usando o controle PSM.

- **1** Pressione e segure SEL (selecionar) por mais de 2 segundos até que apareça um dos itens PSM no visor.
- **2** Pressione  $\triangle$  (para cima) ou  $\nabla$  (para baixo) repetidamente até "Clock" ser selecionado como uma categoria PSM (será exibido no lado esquerdo do visor).
- **3** Pressione  $\blacktriangleright$   $\blacktriangleright$   $\blacktriangle$  ou  $\blacktriangleright$   $\blacktriangleleft$   $\blacktriangleright$  para selecionar "Clock Hr (hora)."
- **4** Gire o botão shuttle para ajustar a hora.
- **5** Pressione  $\blacktriangleright$   $\blacktriangleright$   $\blacktriangle$  ou  $\blacktriangleright$   $\blacktriangleleft$   $\blacktriangleright$  para selecionar "Clock Min (minuto)."
- **6** Gire o botão shuttle para ajustar os minutos.
- **7** Pressione SEL (selecionar) para finalizar o ajuste.

 $R\Omega$ 

### **Itens do modo de ajustes preferidos "Preferred Setting Mode (PSM)"**

Os itens PSM são agrupados em cinco categorias—"Disp (visor)," "Clock," "Tuner," "Color," e "Audio". Para selecionar o item selecionado, primeiro selecione a categoria onde o item desejado está listado.

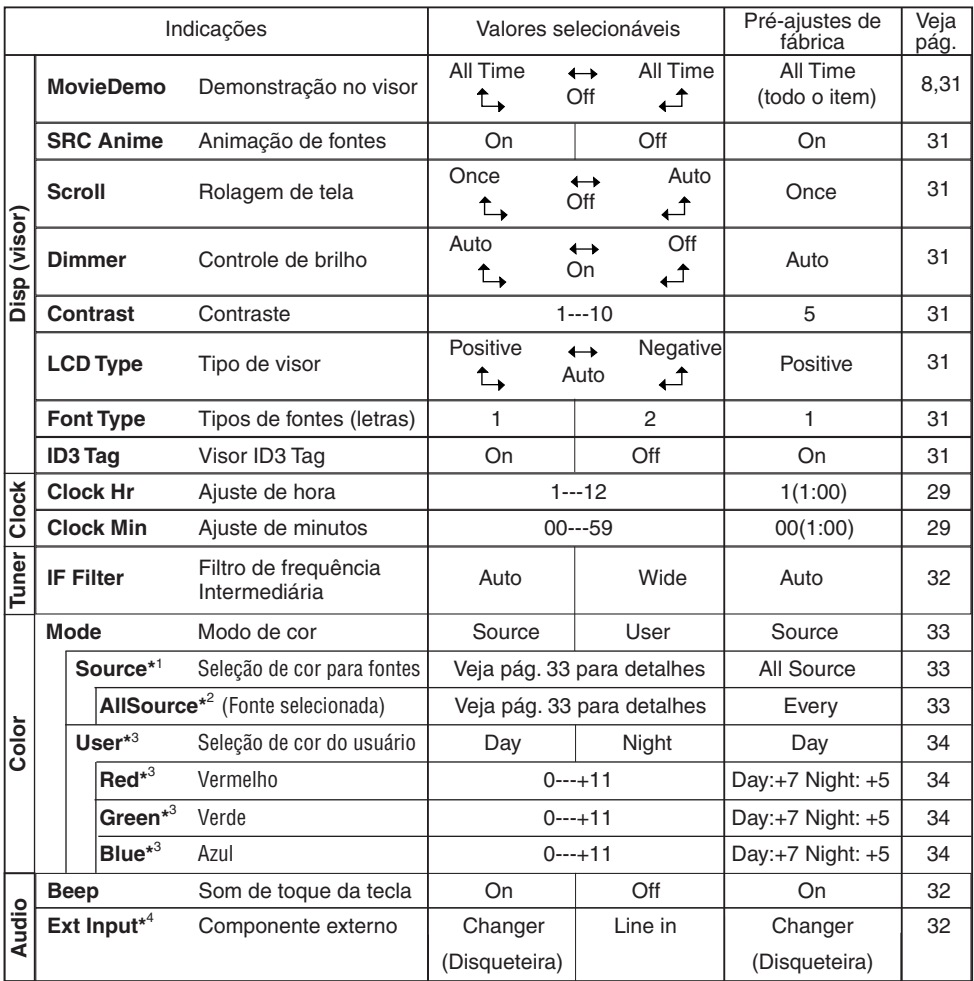

\*1 *Exibido somente quando "Mode" está ajustado para "Source."*

- \*2 *O que realmente aparece aqui—nome da fonte—varia de acordo com o ajuste "Source".*
- \*3 *Exibido somente quando "Mode" está ajustado em "User."*
- \*4 *Exibido somente quando uma das seguintes fontes for selecionada – FM, AM e CD.*

### **Para ajustar o—MovieDemo (demosntração no visor)**

Quando expedido da fábrica, o "movie demo" está ativado (com "All Time" selecionado).

- All Time: Se nenhuma operação for feita por aprox. 20 segundos, a demonstração no visor "movie demo" inicia automaticamente.
- Interval: Se nenhuma operação for feita por aprox. 20 segundos, a demonstração no visor "movie demo" e a indicação da fonte de reprodução aparecerão alternadamente no visor.<br>Cancela a demonstração
- Cancela a demonstração no visor "movie demo"

### **Para ajustar a animação da fonte no visor —SRC Anime**

Mudando de fonte, o visor exibe a animação da fonte. Se você não quer esta animação poderá desligá-la.

- On: A animação da fonte aparecerá logo que você mude de fonte.
- Off: Cancela a animação de fontes.

### **Para selecionar o modo de rolagem – Scroll**

Você pode rolar a informação do disco, se o mesmo não puder ser exibido

- Once: Rola uma vez.<br>• Auto: Repete a rolag
- Repete a rolagem
- (em intervalos de 5 segundos).<br>Cancela a rolagem automática Cancela a rolagem automática.

### **Para selecionar o modo de redução de brilho – Dimmer**

Quando você acende os faróis do automóvel, o brilho do visor é reduzido (Auto Dimmer).

Quando programado de fábrica, o modo (Auto Dimmer) é ativado.

- Auto: Ativa o redutor automático de brilho (Auto Dimmer).
- Off: Desativa o redutor automático de brilho (Auto Dimmer).
- On: Sempre reduz o brilho do visor.

#### **Nota:**

*O redutor automático de brilho "dimmer" deste produto poderá não funcionar corretamente em alguns veículos, especialmente naqueles que tem o seu próprio controle de redução de luz. Nestes casos ajuste o "dimmer" para "On" ou "Off."*

### **Para ajustar o nível de contraste do visor– Contrast**

Você pode ajustar o nível de contraste do visor entre 01 (escuro) a 10 (brilhante)

### **Para selecionar o padrão de iluminação do visor – LCD Type**

Você pode selecionar os padrões de iluminação do visor de acordo com sua preferência.

- Auto: O padrão visual positivo será selecionado durante o dia (enquanto os faróis e as lanternas estiverem desligados); o o padrão visual em negativo será selecionado (enquanto os faróis e as lanternas estiverem ligados)
- Positive: Padrão do visor positivo (normal).<br>• Negative: Padrão do visor negativo.
- Padrão do visor negativo.

### **Para selecionar a fonte do visor (tipo de letras)—Font Type**

Você pode mudar os tipos de fontes usadas no visor.

Selecione ou "1" ou "2" de acordo com sua preferência

### **Para ativar/desativar a visualização de etiquetas – ID3 tag**

Um arquivo MP3 pode conter informações de arquivos denominadas "ID3 Tag" onde estão gravadas informações do nome do álbum, nome do artista e título da faixa, etc.

Existem duas versões–ID3v1 (ID3 Tag versão 1) e ID3v2 (ID3 Tag versão 2). Este produto é compatível apenas com ID3v1.

- On: Ativa a visualização ID3 tag do visor, enquanto reproduz um arquivo MP3.
	- \* Se o arquivo MP3 não tem ID3 tags (etiquetas), o nome do diretório e do arquivo são exibidos.

#### **Nota:**

*Se você mudar o ajuste de"Off" para "On" enquanto reproduz um arquivo MP3, a visualização do tag (etiquetas) será ativada quando iniciar a reprodução do próximo arquivo.*

• Off: Desativa a visualização ID3 tag do visor, enquanto reproduz um arquivo MP3. (Somente o nome do diretório e do arquivo poderão ser vistos).

### **Para mudar a seletividade do sintonizador de FM – IF Filter**

Em algumas áreas, as emissoras adjacentes podem interferir entre si. Este tipo de interferência pode causar ruídos.

- Auto: Quando este tipo de interferência ocorre, o produto aumenta automaticamente a seletividade do sintonizador para atenuar os ruídos. (Mas o efeito estéreo pode ser perdido).
- Wide: Sujeito a interferências das estações adjacentes, mas a qualidade de som não se degrada e o efeito estéreo se mantém.

### **Para ligar/desligar o som das teclas - BEEP**

Você pode desativar o som nas teclas, se você não quiser ouvir um beep cada vez que você pressiona uma tecla.

- On: Ativa o beep.<br>• Off: Desativa o be
- Desativa o beep.

### **Para selecionar o componente externo a ser usado - Ext Input**

Você pode conectar o componente externo no conector traseiro do CD (CD Changer-Disqueteira), utilizando o adaptador de entrada de linha KS-U57 (não fornecido).

Para usar o componente externo como fonte de reprodução através desta unidade, você precisa selecionar qual componente usar - disqueteira ou componente externo.

- Changer: Para utilizar uma disqueteira.
- Line In: Para utilizar um componente externo, que não seja uma disqueteira

#### **Nota:**

*Para conectar o adaptador de entrada de linha KS-U57 e o componente externo, consulte o Manual de Instalação/Conexão (volume separado).*

### **Modificando a cor do visor**

Você pode ajustar a cor do visor usando o controle PSM. Selecionando "Source" como ajuste de "Mode" (modo de cor), você pode selecionar sua cor favorita para cada fonte (ou para todas as fontes).

#### **Nota:**

*Quando você selecionar o modo de ajuste "User", você pode ajustar e armazenar suas cores prediletas. Veja pág. 34.*

### **Selecionando a cor desejada para cada fonte - Source**

Uma vez selecionada a cor para cada fonte (ou para todas as fontes), o visor ilumina na cor selecionada quando a fonte for selecionada

**1 Pressione e segure SEL (selecionar) por mais de 2 segundos até que apareça um dos itens PSM no visor. (Veja pág. 30.)**

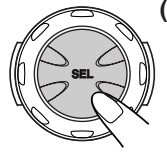

**2** Pressione ▲ (para cima) ou  $\blacktriangledown$  (para **baixo) repetidamente até que "Color" apareça como categoria PSM no lado esquerdo do visor.**

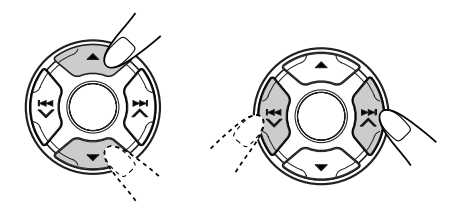

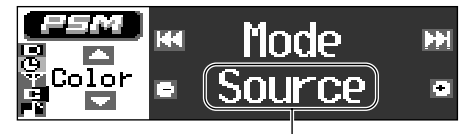

Ajustes atuais selecionados para "Mode"

**4 Selecione "Source" como "Mode" de ajuste (color mode).** 

 Ao girar o botão shuttle, os ajustes de "Mode" mudam como segue:

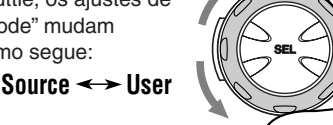

**5 Entre com a fonte (source) selecionando mode.**

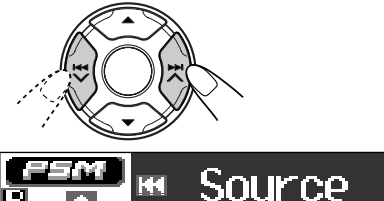

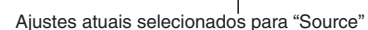

Source

### **6 Selecione o recurso que você quer ajustar a cor do visor.**

Ao girar o botão shuttle, o nome da fonte

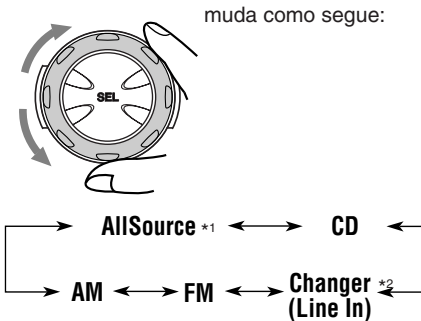

- \*1 *Quando você seleciona "AllSource," você pode usar a mesma cor para todas as fontes.*
- \*2  *Selecionada somente quando estes componentes estão conectados.*

**7 Entre no modo de seleção de cor.**

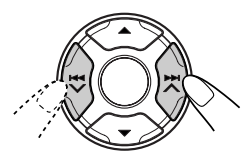

### **8 Selecione a cor do visor.**

 Ao girar o botão shuttle, as cores mudam como segue:

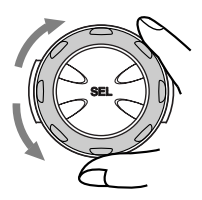

**Every**\*1  $\simeq$  Aqua  $\simeq$  Sky  $\simeq$  Sea  $\simeq$  $\square$  Grass  $\square$  Rose  $\square$  Cherry  $\square$  $\Box$  Honey  $\Box$  Violet  $\Box$  Grape  $\Box$ **Snow**  $\mathbb{Z}$  User<sup>\*2</sup>  $\mathbb{Z}$  (volta ao início)

- \*1 *Quando você seleciona "Every," a cor muda a cada 2 segundos (mudando para todas as cores listadas acima exceto "User.")*
- \*2 *Quando você seleciona "User," uma das cores originais—"Day" (Dia) ou "Night" (Noite) pode ser selecionada dependendo do ajuste "User" .*

**9 Repita os passos 5 a 8 para selecionar a cor de cada fonte (exceto quando selecionando "AllSource" no passo 6).**

**10 Finalize o ajuste.**

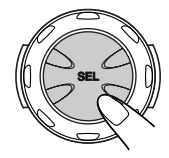

nnn

### **Selecionando ou ajustando sua própria cor - User**

Você pode ajustar e armazenar suas próprias cores - "Day" (Dia) e "Night" (Noite) e pode selecionar uma delas como cor do visor para a fonte desejada.<br>• Day: Pode

- Pode ser usada como suas cores (user day) durante as horas do dia (enquanto os faróis e lanternas estiverem desligados).
- Night: Pode ser usada como suas cores (user night) durante as horas da noite (enquanto os faróis e lanternas estiverem ligados).

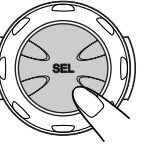

- **1 Pressione e segure SEL (selecionar) por mais de 2 segundos até que um dos itens PSM apareça no visor. (Veja pág. 30.)**
- **2** Press ▲ (para cima) ou 4 **(para baixo) repetidamente até que "Color" apareça como categoria PSM no lado esquerdo do visor.**
- **3 Selecione "Mode."**

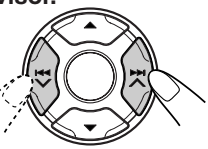

**4 Selecione "User" como ajuste de "Mode" (color mode).**

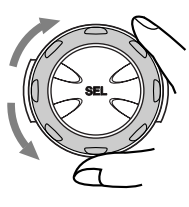

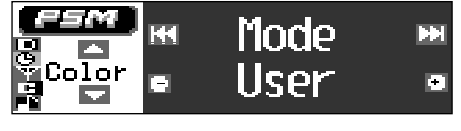

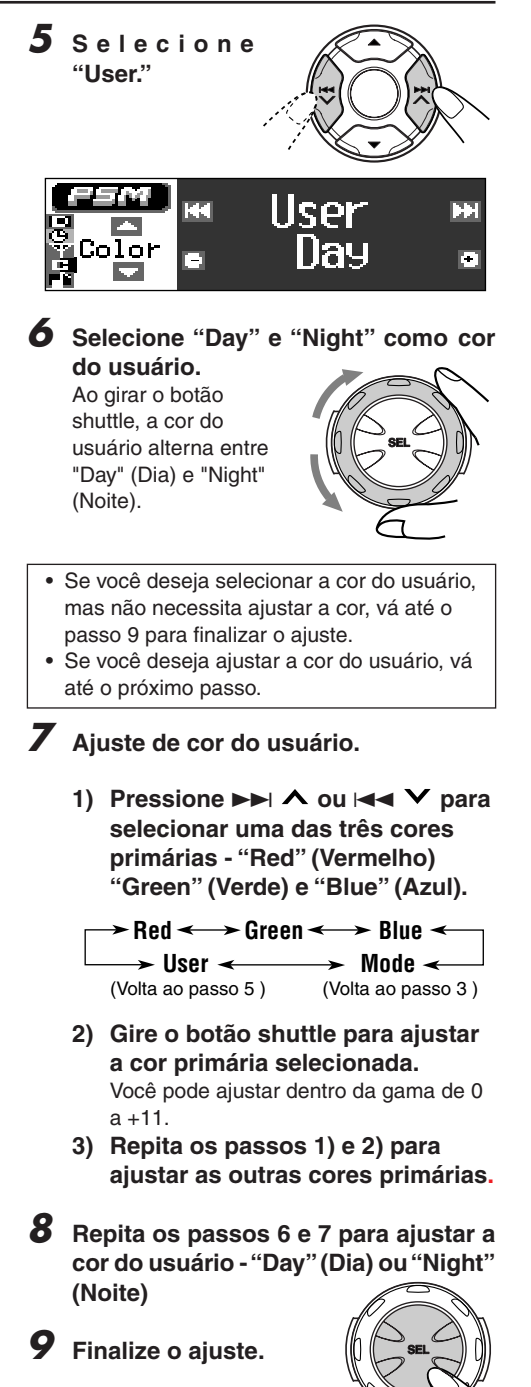

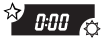

### **Atribuindo nomes às fontes**

Você pode atribuir nomes aos CDs (tanto nesta unidade e na disqueteira), frequências de emissoras e componentes externos.

Após atribuir um nome, ele aparecerá no visor quando você o selecionar.

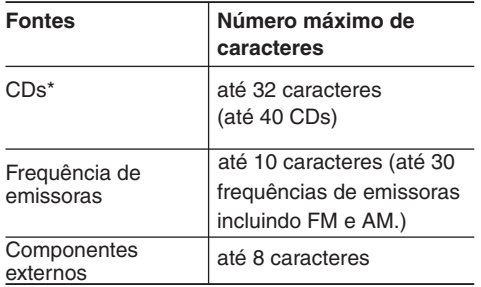

\* *Você não poderá atribuir um nome à um CD Texto ou à um CD MP3.*

### **1 Selecione a fonte que você deseja atribuir um nome.**

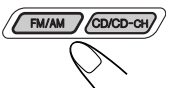

Quando você selecionar uma fonte, o aparelho ligará automaticamente.

**2 Pressione e segure SEL (selecionar) por mais de 2 segundos enquanto pressiona DISP (D).**

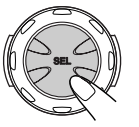

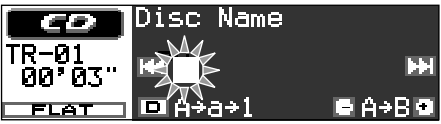

Ex.: Quando selecionar "CD" como fonte

**3 Selecione o caractere que você deseja enquanto a posição do primeiro caractere estiver piscando.**

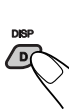

Cada vez que você pressiona a tecla, o ajuste do caractere muda como segue:

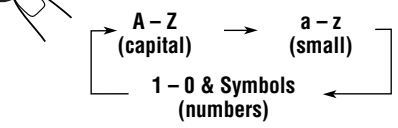

**4 Selecione um caractere.**

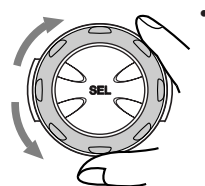

- Para visualizar os caracteres disponíveis, consulte a pág. 45.
- **5 Mova o cursor para a posição do caractere seguinte (ou anterior).**

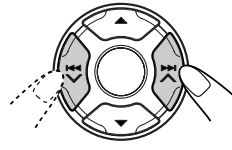

- **6 Repita os passos 3 a 5 até terminar de introduzir o nome.**
- **7 Encerre o procedimento enquanto o último caractere selecionado estiver piscando.**

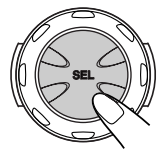

### **Para apagar caracteres digitados**

Insira espaços utilizando o mesmo procedimento descrito acima. (Sobre os caracteres disponíveis, veja pág. 45).

#### **Notas:**

- *• Quando você atribui um nome ao 41º CD, você não pode entrar no modo de entrada de texto (e ouvirá um beep se" Beep" foi ajustado para" On": veja pág. 32). (Neste caso, apague os nomes não desejados antes da nomeação).*
- *• Quando uma disqueteira estiver conectada, você pode atribuir nomes aos CDs na disqueteira. Estes nomes podem também serem vistos no visor, se você inserir estes CDs neste produto.*

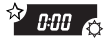

### **Retirando o painel de controle**

Você pode retirar o painel de controle quando sair do automóvel. Quando retirar ou instalar o painel de controle, tenha cuidado para não danificar os conectores na traseira do painel de controle e do suporte do painel.

### **Retirando o painel de controle**

Antes de retirar o painel de controle, certifique-se de desligar o aparelho.

**1 Destrave o painel de controle.**

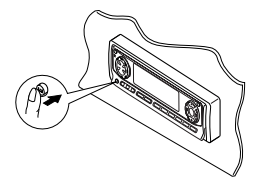

**2 Puxe o painel de controle para fora da unidade.**

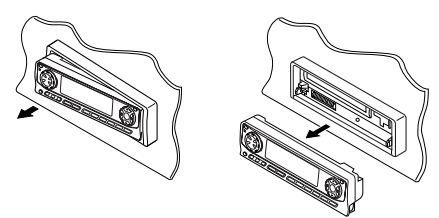

**3 Coloque o painel de controle no estojo que acompanha o aparelho.**

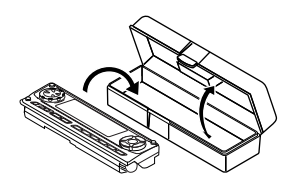

### **Instalando o painel de controle**

**1 Insira o lado direito do painel de controle no encaixe do suporte do aparelho.**

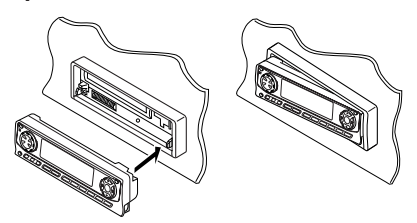

**2 Pressione o lado esquerdo do painel de controle para fixá-lo no suporte do painel.**

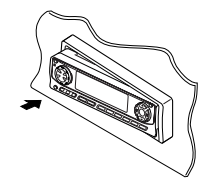

#### **Nota sobre a limpeza dos conectores:**

*Se você freqüentemente retira o painel de controle, os conectores poderão se deteriorar.*

*Para que isso não aconteça, limpe periodicamente os conectores com um cotonete ou pano umedecido em álcool, sendo cuidadoso para não danificar os conectores.*

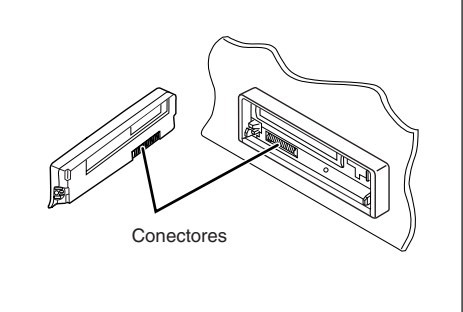

# **OPERAÇÕES DA DISQUETEIRA**

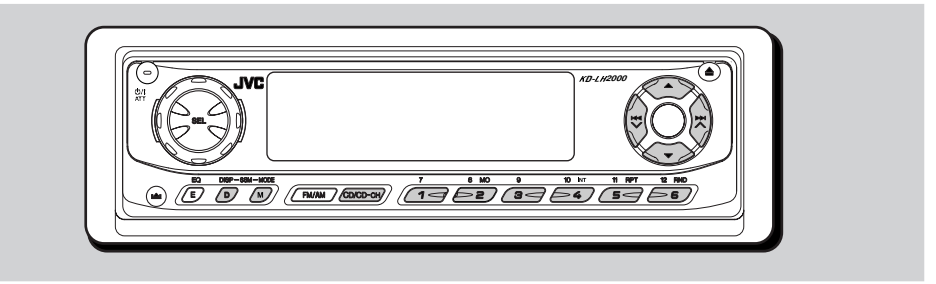

Recomendamos que você use uma da série CH-X no seu aparelho.

Se você tem outra disqueteira JVC, consulte como realizar as conexões com o seu distribuidor de áudio para carros JVC.

*• Por exemplo, se sua disqueteira é uma da série KD-MK, você precisará de um cabo (KS-U15K) para conectá-la a este aparelho.*

Antes de operar sua disqueteira:

- Consulte também o manual de instruções fornecido com sua disqueteira.
- Se não houver CDs no compartimento da disqueteira ou os CDs estão inseridos de cabeça para baixo, a mensagem "No Disc" aparecerá no visor. Se isto acontecer, remova os CDs e coloque-os corretamente.
- Se "Reset 1" "Reset 8" aparece no visor, algo está errado na conexão entre a unidade e a disqueteira. Neste caso, confira a conexão e certifique-se de que os cabos estão conectados firmemente.

 Depois, pressione a tecla de reajuste (RESET) da disqueteira.

### **Reproduzindo CDs**

### **Selecione a disqueteira (CD-CH).**

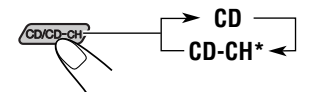

Se você mudou "Ext Input" para "Line In" (Veja pág. 32), você não poderá selecionar a disqueteira

 A reprodução é iniciada na primeira faixa do primeiro CD.

 Todas as faixas de todos os CDs serão reproduzidas.

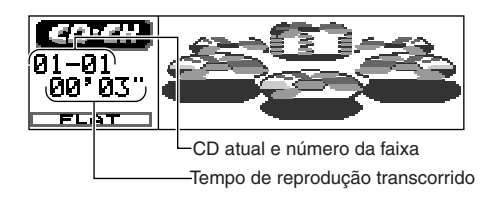

### **Nota sobre a operação de toque único:**

*Quando você pressiona CD/CD-CH, o aparelho automaticamente é ligado. Você não precisa pressionar para ligar.*

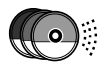

### **Para mudar a informação exibida no visor**

Pressione DISP (D) repetidamente.

Para detalhes, veja "Mudando o padrão do visor" na pág. 17.

### **Nota:**

*Se você mudar a fonte ou desligar o aparelho, a reprodução do CD também se interrompe. A próxima vez que você selecionar "CD-CH" como fonte, o CD iniciará a reprodução do ponto que parou previamente.*

### **Localizando uma faixa ou um ponto particular em um CD**

### **Para efetuar a busca progressiva ou regressiva de uma faixa**

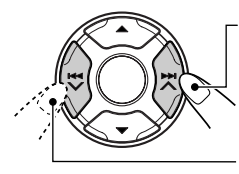

Pressione e segure a tecla  $\blacktriangleright\blacktriangleright$   $\blacktriangle$ , durante a reprodução de um CD para avançar de faixa.

Pressione e segure a tecla  $\blacktriangleright$   $\blacktriangleright$  durante a reprodução de um CD para voltar de faixa.

### **Para ir para as faixas seguintes ou anteriores**

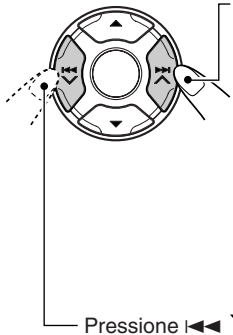

Pressione  $\blacktriangleright$   $\blacktriangle$ rapidamente, enquanto estiver reproduzindo um CD, para ir para o início da próxima faixa. Cada vez que você pressiona a tecla consecutivamente, o início da próxima faixa é localizado e reproduzido.

Pressione  $\blacktriangleright$  rapidamente, enquanto estiver reproduzindo um CD, para voltar ao início da faixa atual. Cada vez que você pressiona a tecla consecutivamente, o início da faixa anterior é localizado e reproduzido.

### **Selecionando um CD**

### **Para ir diretamente um determinado CD**

Pressione a tecla de número que corresponde ao CD desejado para iniciar sua reprodução (enquanto a disqueteira está em funcionamento).

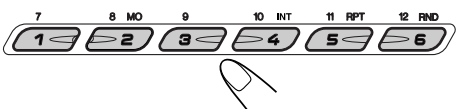

- Para selecionar um número de CD de 1 6: Pressione 1 (7) - 6 (12) brevemente.
- Para selecionar um número de CD de 7 12: Pressione e segure 1 (7) - 6 (12) por mais de 1 segundo.

### **Para ir para os próximos CDs ou os anteriores**

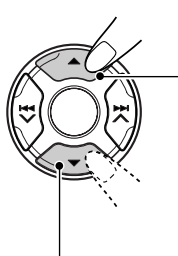

Pressione  $\triangle$  (para cima), durante a reprodução de um CD para ir para o próximo CD. Cada vez que você pressiona a tecla consecutivamente, a primeira faixa do próximo CD é localizada e reproduzida.

Pressione  $\blacktriangledown$  (para baixo) durante a reprodução de um CD, para voltar ao CD anterior. Cada vez que você pressiona a tecla consecutivamente, a primeira faixa do CD anterior é localizada e reproduzida.

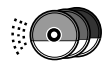

### **Para selecionar um CD usando as listas de CDs**

Se você esqueceu qual CD está carregado na disqueteira, você pode exibir a lista de títulos de CDs e selecionar um CD na lista exibida no visor.

- O visor pode exibir somente seis nomes de CDs por vez.
- **1 Durante a reprodução do CD, pressione e segure** 5 **(para cima) ou**  4 **(para baixo) até a lista de nomes do CD aparecer no visor.**

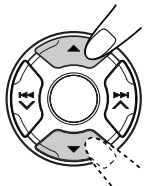

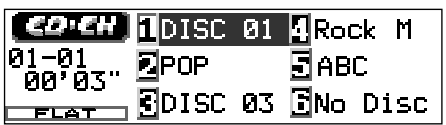

#### **Nota:**

*Se um CD tiver um nome de CD atribuído, será exibido no visor. Porém, se o CD não foi reproduzido anteriormente, o número do CD aparecerá.*

**2** Pressione ▲ (para cima) ou  $\blacktriangledown$  (para **baixo) para exibir a outra lista de nome do CD, se necessário.**

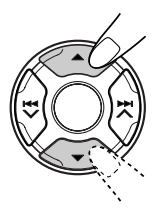

**3 Selecione um númeto (1 – 6) para reproduzir o CD que você deseja.**

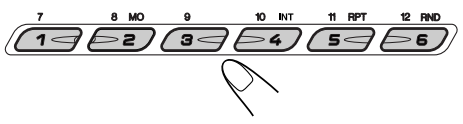

### **Selecionando um modo de reprodução de um CD**

### **Para reproduzir as faixas aleatoriamente (reprodução aleatória)**

Você poderá reproduzir as faixas aleatoriamente.

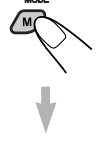

**1** Pressione MODE (M) para entrar no modo função durante a reprodução de um CD. "Mode" será exibido no visor.

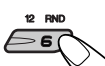

**2** Pressione RND (aleatório), enquanto "Mode" ainda está no visor, de forma que o indicador RND é iluminado no visor. Cada vez que você pressiona RND, o modo de reprodução aleatória muda como segue:

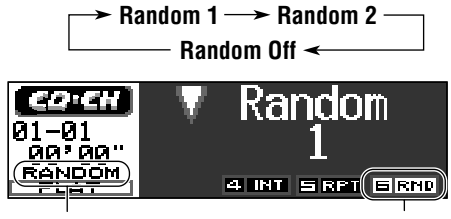

Indicador RANDOM **Indicador RND** (Veja a tabela abaixo)

Ex.: Quando você seleciona "Random 1."

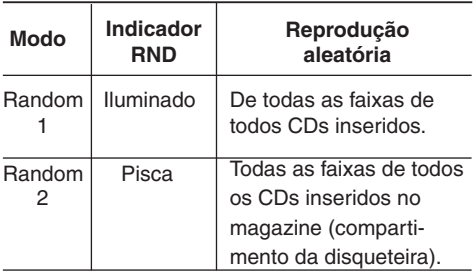

Quando a reprodução aleatória está selecionada, o indicador RANDOM ilumina ou pisca no visor.

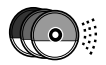

### **Para reproduzir faixas repetidamente (Reprodução Repetida)**

Você pode reproduzir a faixa atual ou as faixas do CD atual repetidamente.

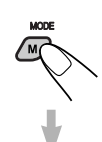

**1** Pressione MODE (M) para entrar no modo função, durante a reprodução de um CD. "Mode" será exibido no visor.

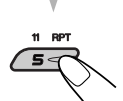

**2** Pressione RPT (repetir), enquanto "Mode" ainda está no visor, de forma que o indicador RPT esteja iluminado no visor.

Cada vez que você pressiona RPT, o modo de reprodução repetida muda como segue:

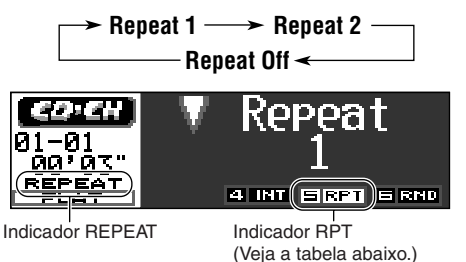

Ex.: Quando você seleciona "Repeat 1."

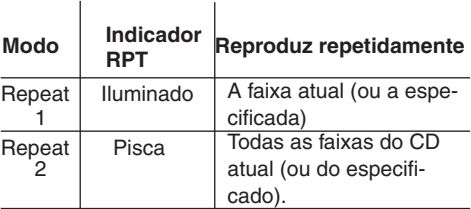

Quando Repeat Play é iniciado, o indicador REPEAT ilumina ou pisca no visor.

### **Para reproduzir somente as introduções (Intro Scan)**

Você pode reproduzir os primeiros 15 segundos de cada faixa sequencialmente.

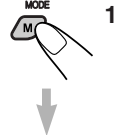

**1** Pressione MODE (M) para entrar no modo função, durante a reprodução de um CD. "Mode" será exibido no visor.

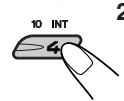

**2** Pressione INT (introdução), enquanto "Mode" ainda está no visor, de forma que o indicador INT esteja iluminado no visor. Cada vez que você pressiona INT, o modo Intro Scan muda como segue:

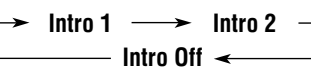

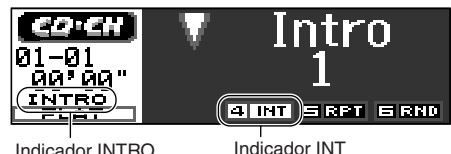

Indicador INTRO

(Veja a tabela abaixo.)

Ex.: Quando você seleciona "Intro 1."

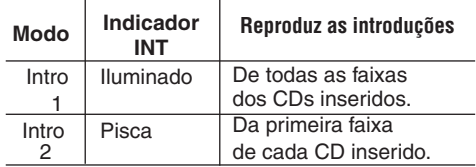

Quando Intro Scan está selecionado, o indicador INTRO ilumina e pisca no visor.

# **OPERAÇÕES DOS COMPONENTES EXTERNOS**

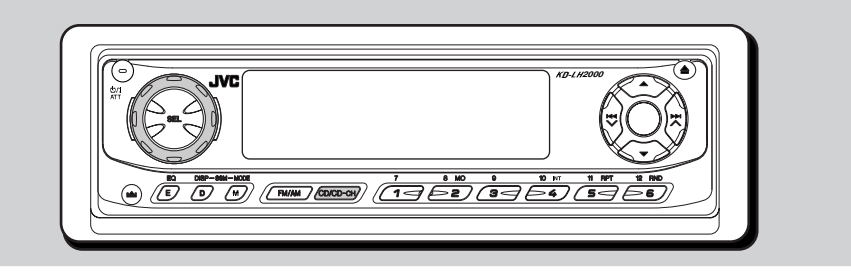

### **externo Reproduzindo um componente**

Você pode conectar o componente externo para a disqueteira na tomada traseira, usando o adaptador de entrada KS-U57 (não fornecido).

#### **Preparações:**

- *• Para conectar o adaptador de entrada de linha KS-U57 e o componente externo, consulte o Manual de Instalação/Conexão (volume separado).*
- *• Antes de operar o componente externo, usando os procedimentos a seguir, selecione a entrada exterior corretamente. (Veja selecionando o componente externo a ser usado - Ext Input" na pág. 32).*

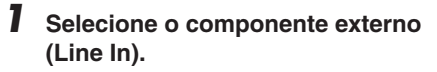

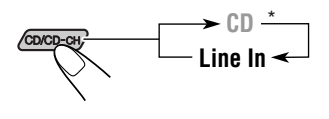

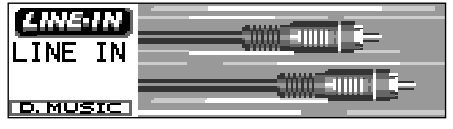

- \* Se "Line In" não aparecer no visor, veja pág. 32 e selecione a entrada externa ("Line In").
- \* "Line In" é exibido somente quando uma das seguintes fontes é selecionada - FM, AM e CD.

#### **Nota em Operação de Toque Único:**

*Quando você pressiona CD/CD-CH, o aparelho é ligado automaticamente. Você não precisa*  pressionar  $\Delta H$  ATT para ligar.

- **2 Ligue o aparelho conectado e comece a reproduzir a fonte.**
- **3 Ajuste o volume.**

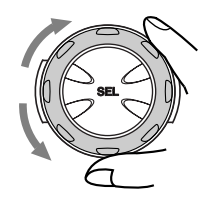

**4 Ajuste o som que você desejar. (Veja pág. 25 – 28.)**

### **SOLUÇÃO DE PROBLEMAS** $\boldsymbol{\varphi}$

Nem sempre aquilo que parece ser um problema é realmente sério. Confira os seguintes pontos, antes de recorrer a assistência técnica.

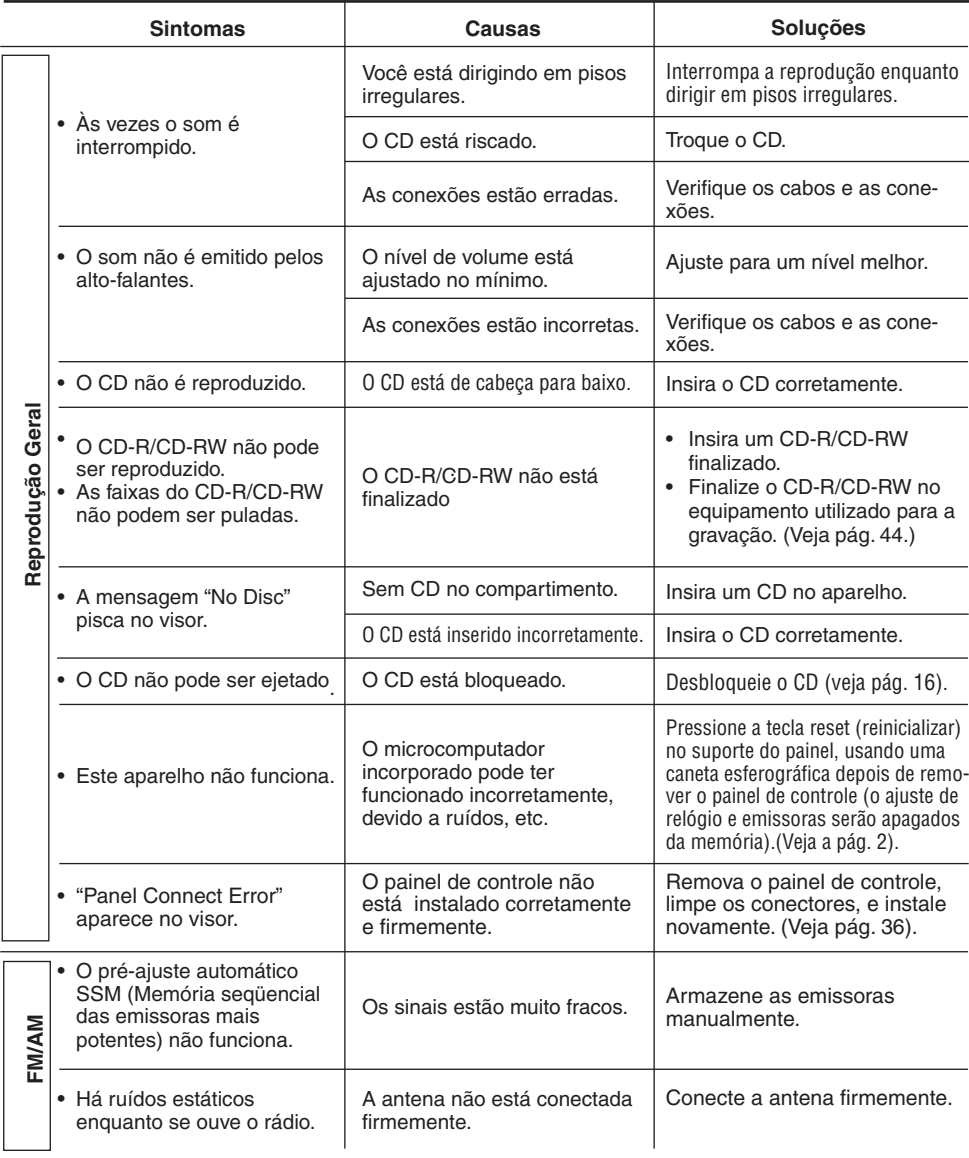

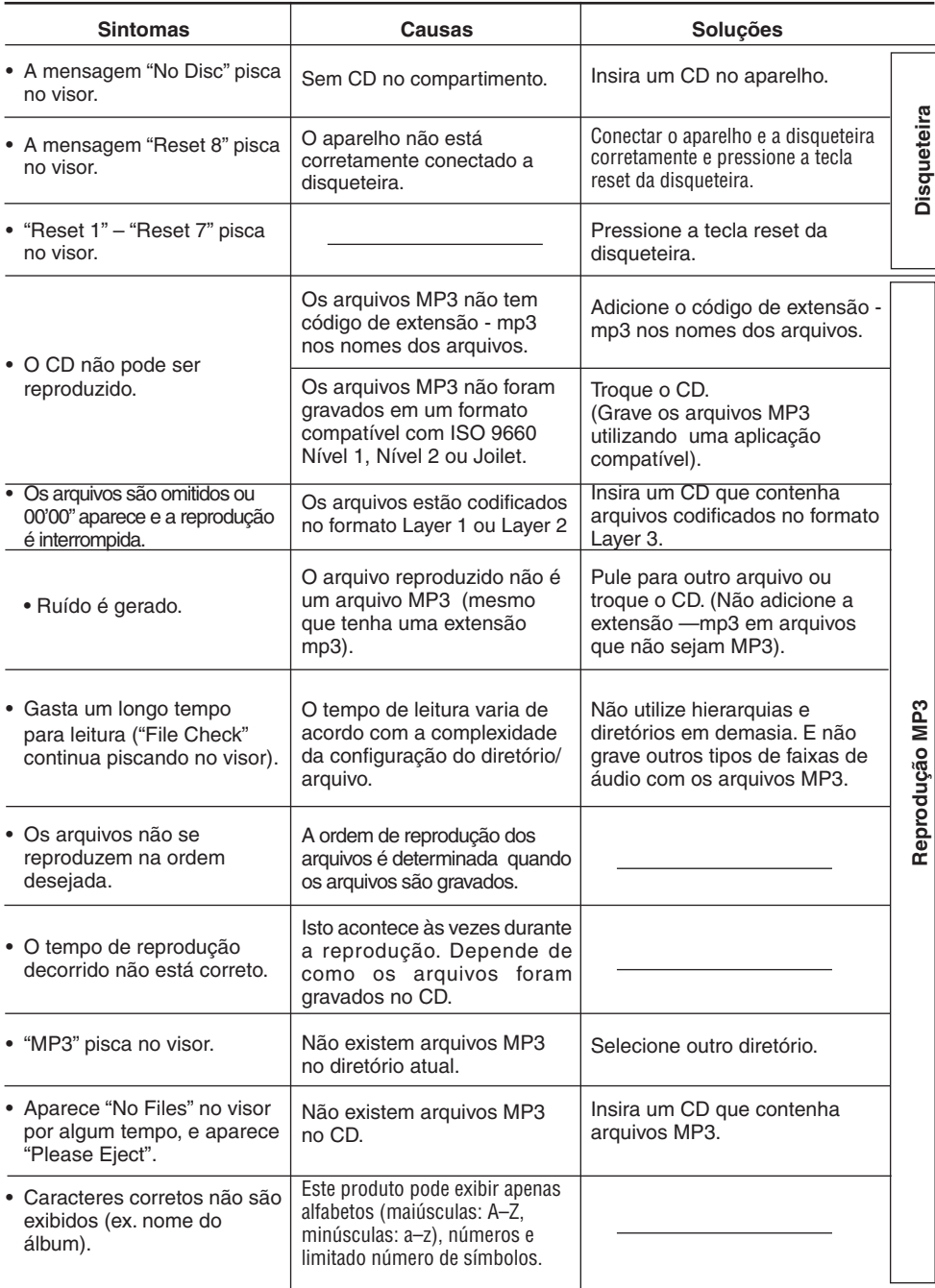

# **MANUTENÇÃO**

### **Manuseando CDs**

Esta unidade foi projetada para reproduzir CDs e CD-Rs.

- Você pode também reproduzir um CD Text.
- Você pode também reproduzir seus CDs originais CD-Rs (Graváveis) e CD-RWs (Regraváveis) ambos em formato áudio CD ou em formato MP3.

### **Como manusear os CDs**

Suporte central

- Quando remover um CD de seu estojo, pressione o centro do suporte do estojo e retire o CD segurando pelas bordas.
- Segure sempre o CD pelas bordas. Não toque em sua superfície de gravação.

Quando guardar o CD, insira-o cuidadosamente no suporte central do estojo (com a face impressa para cima).

• Certifique-se de guardar o CD após o uso em seu estojo.

### **Para manter os CDs limpos**

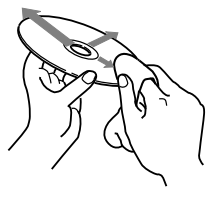

Um CD sujo não pode ser reproduzido corretamente. Se um CD estiver sujo, limpe-o com um pano macio do centro para fora.

### **Para reproduzir CDs novos**

CDs novos podem apresentar irregularidades em suas bordas internas e

externas. Se este CD for recusado pelo aparelho, elimine as irregularidades com uma caneta esferográfica, lápis, etc.

### **Sobre falha de leitura no CD:**

Falha de leitura no CD pode ser o resultado de dirigir em pisos irregulares. Isto não danifica o aparelho e o CD, mas estará prejudicando a qualidade da reprodução.

Recomendamos que você interrompa a reprodução do CD, enquanto estiver dirigindo em tais situações.

### **Condensação de umidade**

Umidade pode condensar na lente dentro do aparelho, nos seguintes casos:

- Depois de acionar o aquecimento no carro.
- Se há muita umidade dentro do carro. Neste caso o reprodutor de CD poderá não funcionar corretamente. Ejete o CD e deixe o aparelho ligado por algumas horas, até que a umidade evapore.

### **Reproduzindo um CD-R ou CD-RW**

Você poderá reproduzir seus CD-Rs (graváveis) e CD-RWs (regraváveis) gravados nos formatos de áudio CD ou MP3.

- (Porém, eles não podem ser reproduzidos, dependendo de suas características ou condições de gravação).
- Os CDs editados pelo usuário só poderão ser reproduzidos se estiverem finalizados.
- Antes de reproduzir um CD-R ou CD-RW, leia as instruções e cuidados atentamente.
- Alguns CD-Rs ou CD-RWs podem não ser reproduzidos neste aparelho devido às características dos CDs, danos, manchas ou se a lente do reprodutor de CD estiver suja.
- Os CD-Rs ou CD-RWs são sensíveis a alta temperatura e/ou umidade, portanto não deixeos dentro do seu carro.
- Os CD-RWs podem requerer um tempo maior para a leitura. (Isto se deve ao fato da reflexão dos CD-RWs ser mais baixa do que a dos CDs comuns).

### **CUIDADOS:**

- *• Não insira disco de 8 cm (CD simples) no compartimento. (Tais CDs não podem ser ejetados).*
- *• Não insira qualquer CD de formato incomum, caso ocorra, causará mau funcionamento.*
- *• Não exponha os CDs diretamente a luz solar ou qualquer fonte de calor, nem os coloque em lugares sujeitos a alta temperatura ou umidade. Não os deixe no carro.*
- *• Não use nenhum solvente (por exemplo, limpador de disco convencional, spray, thinner, benzina, etc.) para a limpeza dos CDs.*

### **SEÇÃO DE AMPLIFICADOR DE ÁUDIO**

Potência máxima de saída: Dianteira: 50 W por canal Traseira: 50 W por canal Potência de saída contínua (RMS): Dianteira: 19 W por canal em 4  $Ω$ , 40 Hz para 20 000 Hz com uma distorção total harmônica menor que 0,8%. Traseira: 19 W por canal em 4  $\Omega$ , 40 Hz para 20 000 Hz com uma distorção total harmônica menor que 0,8%. Impedância de carga: 4 Ω (4 Ω a 8 Ω tolerância) Faixa de controle do Equalizador:<br>Baixa: +06 (50 Hz 80 Hz  $±06$  (50 Hz, 80 Hz, 120 Hz) Média:  $\pm 06 (700 \text{ Hz}, 1 \text{ kHz}, 2 \text{ kHz})$ <br>Alta:  $+06 (8 \text{ kHz}, 12 \text{ kHz})$  $±06$  (8 kHz, 12 kHz) Resposta de freqüência: 40 Hz para 20 000 Hz Relação de sinal-para-ruído: 70 dB Nível de saída de linha/Impedância: 2,0 V/20 kΩ

Impedância de saída: 1 kΩ

### **SEÇÃO DO SINTONIZADOR**

Faixa de freqüência:<br>FM: 87.5 M

87,5 MHz a 107,9 MHz AM: 530 kHz a 1 710 kHz

### **[Sintonizador de FM]**

Sensibilidade útil: 11,3 dBf (1,0 µV/75 Ω) 50 dB Silenciamento Sensibilidade: 16,3 dBf (1,8 µV/75 Ω) Seletividade de canal alternativo (400 kHz): 65 dB Resposta de Freqüência: 40 Hz para 15 000 Hz Separação de Estéreo: 35 dB Relação de captura: 1,5 dB

### **[Sintonizador de AM]**

Sensibilidade: 20 µV Seletividade: 35 dB

### **SEÇÃO DO REPRODUTOR DE CD**

Tipo: Reprodutor de discos compactos "CDs" Sistema de detecção do sinal: Captor óptico sem contato (semicondutor a laser) Número de canais: 2 canais (estéreo) Resposta de freqüência 5 Hz a 20 000 Hz<br>Alcance dinâmico: 96 dB Alcance dinâmico: Relação de sinal-para-ruído: 98 dB Flutuação (Wow and Flutter): Menos que o limite mensurável

Formato de reprodução MP3: MPEG 1/2 Audio Layer 3

#### Velocidade (Bit rate): 320 Kbps

### **GERAL**

Requisitos de energia: Voltagem operacional: CC 14,4 V (11 V a 16 V de tolerância) Sistema de aterramento: terra Negativo Temperatura operacional permissível:  $0^\circ C$  a + 40 $^\circ C$ Dimensões (L x A x P): Dimensões para instalação: 182 mm x 52 mm x 150 mm Dimensões do painel: 188 mm x 58 mm x 14 mm Peso: 1,4 kg (excluindo os acessórios)

*Design e especificações sujeitos à mudança sem aviso prévio.* 

Se for necessário um kit para seu carro, consulte o revendedor de som para carros, mais próximo.

### **Caracteres disponíveis**

Você pode usar os seguintes caracteres para nomear emissoras, CDs e componentes externos. (Veja pág. 35).

Letras maísculas Letras minúsculas

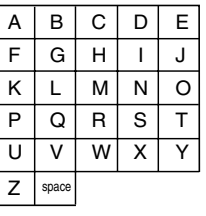

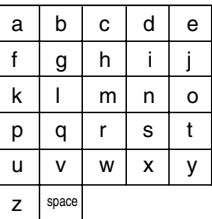

#### Números e Símbolos

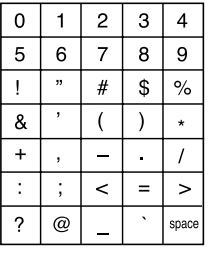

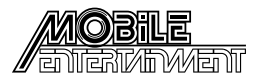

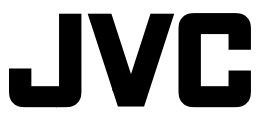

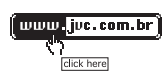

**SAC 0800 142080**

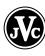